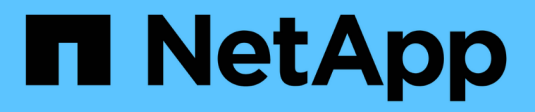

# **NetApp All Flash SAN Array** 搭配 **VMware vSphere 8**

NetApp Solutions

NetApp April 12, 2024

This PDF was generated from https://docs.netapp.com/zh-tw/netappsolutions/virtualization/vsphere\_ontap\_asa\_otv.html on April 12, 2024. Always check docs.netapp.com for the latest.

# 目錄

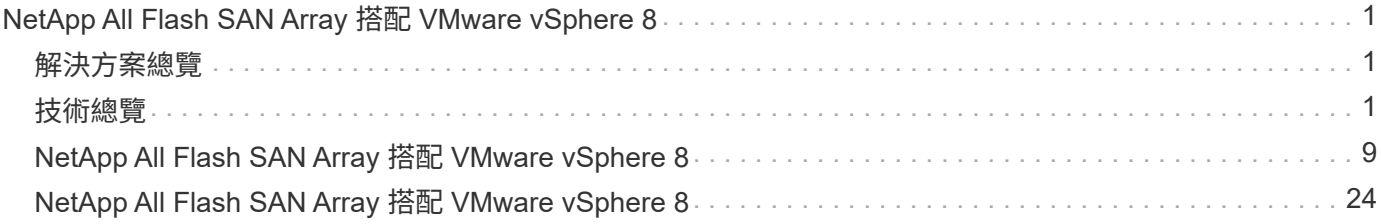

# <span id="page-2-0"></span>**NetApp All Flash SAN Array** 搭配 **VMware vSphere 8**

作者: Josh Powell - NetApp 解決方案工程部

## <span id="page-2-1"></span>解決方案總覽

### 簡介

近 20 年來、 NetApp ONTAP 軟體已成為 VMware vSphere 環境的主要儲存解決方案、持續推出創新功能、可 簡化管理並降低成本。NetApp 是 NAS 與統一化儲存平台開發領域的公認領導者、提供廣泛的傳輸協定與連線 支援。除了這個市場區隔之外、還有許多客戶偏好以區塊型 SAN 儲存平台的簡易性和成本效益、而這些平台則 專注於做好一項工作。NetApp 的 All Flash SAN Array ( ASA )能夠以大規模的簡易性和一致的管理與自動化 功能、為所有應用程式和雲端供應商提供上述承諾。

### 本文檔的用途

在本文件中、我們將說明搭配 VMware vSphere 使用 NetApp ASA 儲存系統的獨特價值、並提供 NetApp All Flash SAN 陣列的技術概觀。此外、我們也會探討其他工具、以簡化儲存資源配置、資料保護、以及監控 VMware 和 ONTAP 資料中心。

本文件的部署區段涵蓋使用適用於 VMware vSphere 的 ONTAP 工具建立 vVol 資料存放區、以及使用 NetApp Cloud Insights 建立現代化資料中心的觀察功能。

## <span id="page-2-2"></span>技術總覽

此解決方案包含 VMware 和 NetApp 的創新技術。

### **VMware vSphere 8.0**

VMware vSphere 是一種虛擬化平台、可將實體資源轉換成運算、網路和儲存資源池、以滿足客戶的工作負載和 應用程式需求。VMware vSphere 的主要元件包括:

- \* ESXi\* : VMware 的 Hypervisor ,可將運算處理器、記憶體、網路及其他資源抽象化,並提供給虛擬機器 和容器工作負載。
- \* vCenter \* : VMware vCenter 是一個集中式管理平台、可在虛擬基礎架構中與運算資源、網路和儲存設備 互動。vCenter 在簡化虛擬化基礎架構的管理方面扮演重要角色。

#### **vSphere 8.0** 的新改良

vSphere 8.0 引進了一些新的改善功能、包括但不限於:

- 擴充性 \* : vSphere 8.0 支援最新的 Intel 和 AMD CPU 、並對 vGPU 裝置、 ESXi 主機、每個叢集的 VM 和 VM DirectPath I/O 裝置有更多限制。
- 分散式服務引擎 \* :使用 NSX 將網路卸載至資料處理單元( DPU )。
- 增強的裝置效率 \* vSphere 8.0 透過裝置群組和裝置虛擬化擴充功能( DVX )等功能、大幅提升裝置管理 功能。

• 改善的安全性 \* :包含 SSH 逾時和 TPM 佈建原則、可強化安全架構。

- 與混合雲服務 \* 整合:此功能有助於在內部部署工作負載與雲端工作負載之間順暢轉換。
- 整合式 Kubernetes Runtime \* :隨附 Tanzu 、 vSphere 8.0 可簡化容器協調作業。

如需詳細資訊、請參閱部落格: ["vSphere 8](https://core.vmware.com/resource/whats-new-vsphere-8/) [的新](https://core.vmware.com/resource/whats-new-vsphere-8/)[增](https://core.vmware.com/resource/whats-new-vsphere-8/)[功能](https://core.vmware.com/resource/whats-new-vsphere-8/)["](https://core.vmware.com/resource/whats-new-vsphere-8/)。

**VMware** 虛擬磁碟區( **vVols** )

VVols 是 vSphere 叢集中創新的儲存管理方法、可簡化管理、並更精細地控制儲存資源。在 vVols 資料存放區 中、每個虛擬磁碟都是 vVol 、並成為儲存系統上的原生 LUN 物件。儲存系統與 vSphere 的整合是透過 \* VMware API for Storage aware ( VASA ) \* 供應商進行、並可讓儲存系統瞭解 VM 資料並據此進行管 理。vCenter Client 中定義的儲存原則可用於分配和管理儲存資源。

VVols 是一種簡化的儲存管理方法、在某些使用案例中較為偏好。

如需 VVols 的詳細資訊、請參閱 ["VVols](https://core.vmware.com/resource/vvols-getting-started-guide) [入門指南](https://core.vmware.com/resource/vvols-getting-started-guide)["](https://core.vmware.com/resource/vvols-getting-started-guide)。

#### **NVMe over Fabrics**

隨 vSphere 8.0 的推出、 NVMe 現在支援端點對端、並完全支援 NVMe TCP 和 NVMe FC 的 VVols 。

如需搭配 vSphere 使用 NVMe 的詳細資訊、請參閱 ["](https://docs.vmware.com/en/VMware-vSphere/8.0/vsphere-storage/GUID-2A80F528-5B7D-4BE9-8EF6-52E2301DC423.html)[關](https://docs.vmware.com/en/VMware-vSphere/8.0/vsphere-storage/GUID-2A80F528-5B7D-4BE9-8EF6-52E2301DC423.html)[於](https://docs.vmware.com/en/VMware-vSphere/8.0/vsphere-storage/GUID-2A80F528-5B7D-4BE9-8EF6-52E2301DC423.html) [VMware NVMe Storage"](https://docs.vmware.com/en/VMware-vSphere/8.0/vsphere-storage/GUID-2A80F528-5B7D-4BE9-8EF6-52E2301DC423.html) 在 vSphere 儲存設備文件 中。

### **NetApp ONTAP**

NetApp ONTAP 解決方案是VMware vSphere環境的領導級儲存解決方案、已有將近二十年的歷史、持續增加創 新功能來簡化管理、同時降低成本。搭配vSphere使用VMware是一項絕佳組合、可降低主機硬體與VMware軟體 的費用。ONTAP您也可以利用一致的高效能、以較低的成本保護資料、同時充分發揮原生儲存效率。

#### 基礎 **ONTAP** 功能

NetApp Snapshot 複本: VM 或資料存放區的快照複本、確保不會對建立或使用 Snapshot 造成效能影響。這些 複本可做為 VM 的還原點、或是簡單的資料保護。這些陣列型快照與 VMware (一致性)快照不同。產生 ONTAP Snapshot 複本的最簡單方法是透過 SnapCenter Plug-in for VMware vSphere 、備份 VM 和資料存放 區。

- \* 儲存效率 \* : ONTAP 提供即時與背景重複資料刪除與壓縮、零區塊重複資料刪除及資料壓縮。
- \* Volume 與 LUN Movi\* :可在 ONTAP 叢集內支援 vSphere 資料存放區與 vVols 的磁碟區與 LUN 之間進行 不中斷營運的移動、以平衡效能與容量、或支援不中斷營運的維護與升級。
- \* 重新配置 Volume 和 LUN\* : ONTAP 可在不中斷營運的情況下、移動在 ONTAP 叢集中裝載 vSphere 資 料存放區和 vVols 的磁碟區和 LUN 。這有助於平衡效能與容量、並可進行不中斷的升級。
- \* 服務品質 \* : QoS 是一項功能、可在個別 LUN 、磁碟區或檔案上管理效能。它可用於限制主動的 VM 、 或確保關鍵 VM 獲得足夠的效能資源。
- \* 加密 \* NetApp Volume Encryption 和 NetApp Aggregate Encryption 。這些選項提供簡單明瞭的軟體型方 法、可在靜止時加密資料、確保資料受到保護。
- \* Fabric Pool\* :這項功能可將較不常存取的資料分層儲存至獨立的物件儲存區、釋放寶貴的 Flash 儲存空 間。透過在區塊層級運作、 IT 能有效識別並分層處理較冷的資料、協助最佳化儲存資源並降低成本。

• \* 自動化 \* :利用 ONTAP REST API 進行自動化、並運用 Ansible 模組來順暢管理 ONTAP 系統、藉此簡化 儲存與資料管理工作。Ansible 模組提供方便的解決方案、可有效管理 ONTAP 系統的組態。這些強大工具 的組合可簡化工作流程、並強化儲存基礎架構的整體管理。

**ONTAP** 災難恢復功能

NetApp ONTAP 為 VMware 環境提供健全的災難恢復解決方案。這些解決方案運用主要與次要儲存系統之間的 SnapMirror 複寫技術、在發生故障時、可進行容錯移轉及快速恢復。

• 儲存複寫介面卡: \*

儲存複寫介面卡( NetApp Storage Replication Adapter 、 SRA )是一種軟體元件、可在 NetApp 儲存系統 和 VMware Site Recovery Manager ( SRM ) 之間提供整合。它可協助跨 NetApp 儲存陣列複寫虛擬機器 ( VM )資料、提供強大的資料保護和災難恢復功能。SRA 使用 SnapMirror 和 SnapVault 、在不同的儲存 系統或地理位置之間複寫 VM 資料。

此介面卡使用 SnapMirror 技術、在儲存虛擬機器( SVM )層級提供非同步複寫、並在 SAN 儲存環境( iSCSI 和 FC )和 NAS 儲存環境中擴充對 VMFS 的支援。

NetApp 是 ONTAP Tools for VMware vSphere 的一部分。

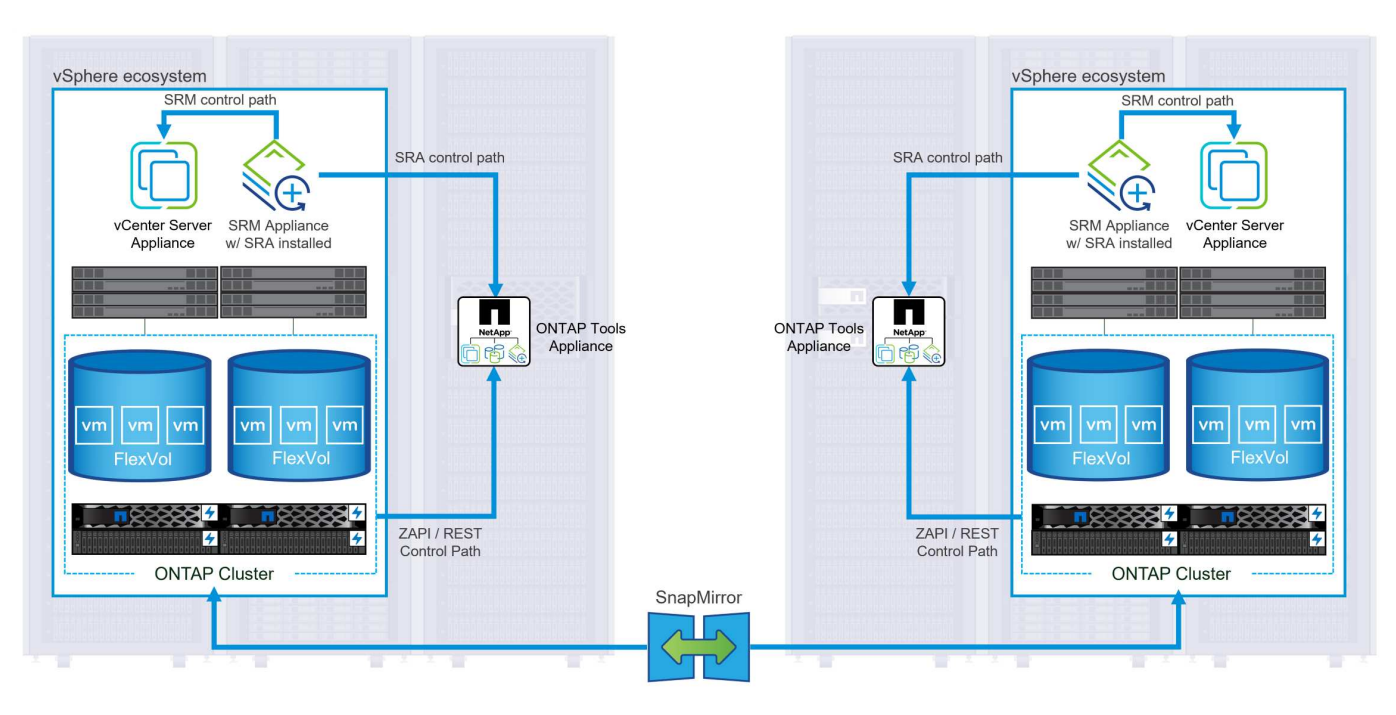

如需 NetApp Storage Replication Adapter for SRM 的相關資訊、請參閱 ["VMware Site Recovery Manager](https://docs.netapp.com/us-en/ontap-apps-dbs/vmware/vmware-srm-overview.html) [搭配](https://docs.netapp.com/us-en/ontap-apps-dbs/vmware/vmware-srm-overview.html) [NetApp ONTAP"](https://docs.netapp.com/us-en/ontap-apps-dbs/vmware/vmware-srm-overview.html)。

• SnapMirror 業務持續運作: \*

SnapMirror 是 NetApp 資料複寫技術、可在儲存系統之間同步複寫資料。它允許在不同位置建立多個資料複 本、以便在發生災難或資料遺失事件時能夠恢復資料。SnapMirror 在複寫頻率方面提供靈活彈性、並可建立 資料的時間點複本、以供備份與還原之用。SM-BC 會在一致性群組層級複寫資料。

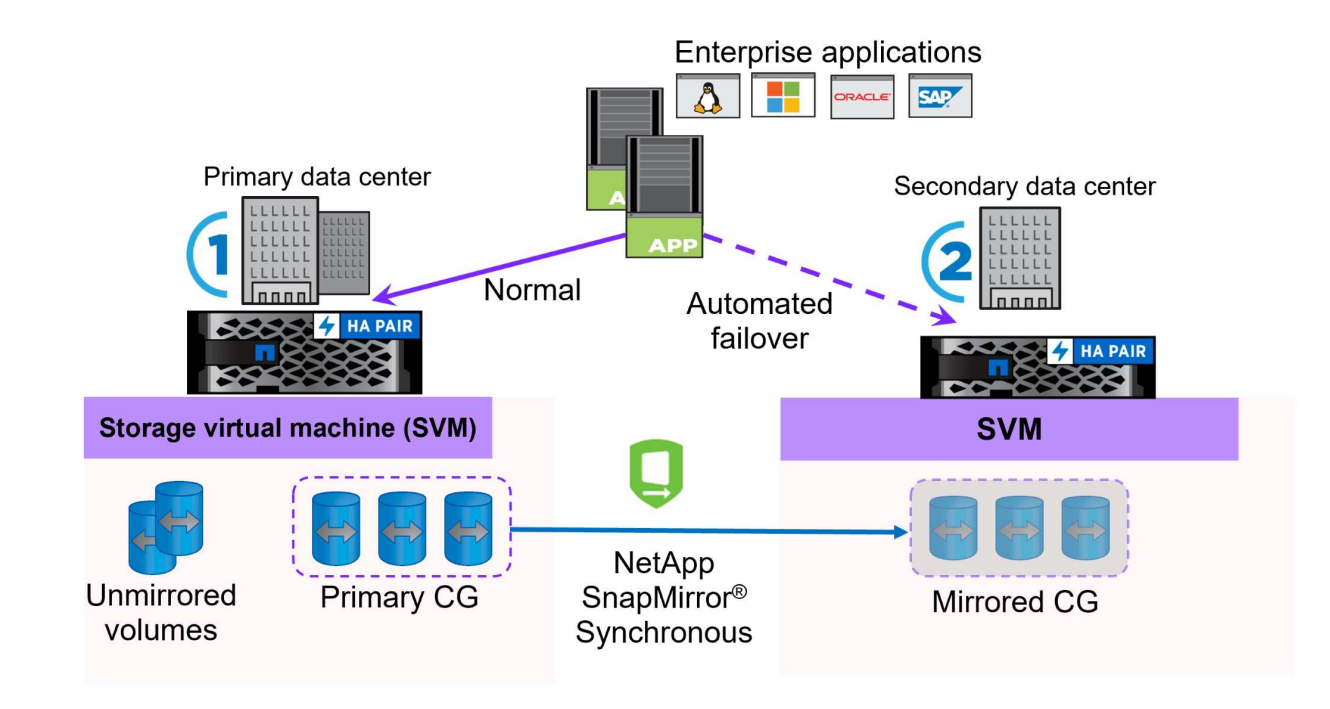

如需詳細資訊、請參閱 SnapMirror ["](https://docs.netapp.com/us-en/ontap/smbc/)[營](https://docs.netapp.com/us-en/ontap/smbc/)[運](https://docs.netapp.com/us-en/ontap/smbc/)[不](https://docs.netapp.com/us-en/ontap/smbc/)[中](https://docs.netapp.com/us-en/ontap/smbc/)[斷](https://docs.netapp.com/us-en/ontap/smbc/)[概述](https://docs.netapp.com/us-en/ontap/smbc/)["](https://docs.netapp.com/us-en/ontap/smbc/)。

• NetApp MetroCluster: \* NetApp MetroCluster 是高可用度和災難恢復解決方案、可在兩個地理位置分散的 NetApp 儲存系統之間提 供同步資料複寫。其設計旨在確保萬一站台範圍內發生故障時、資料持續可用和保護。

MetroCluster 使用 SyncMirror 同步複寫 RAID 層級以上的資料。SyncMirror 旨在在有效地在同步模式和非同步 模式之間轉換。這可讓主儲存叢集在次要站台暫時無法存取的情況下、繼續以非複寫狀態運作。當連線恢復時、 SyncMirror 也會複寫回 RPO = 0 狀態。

MetroCluster 可以透過 IP 型網路或使用光纖通道來運作。

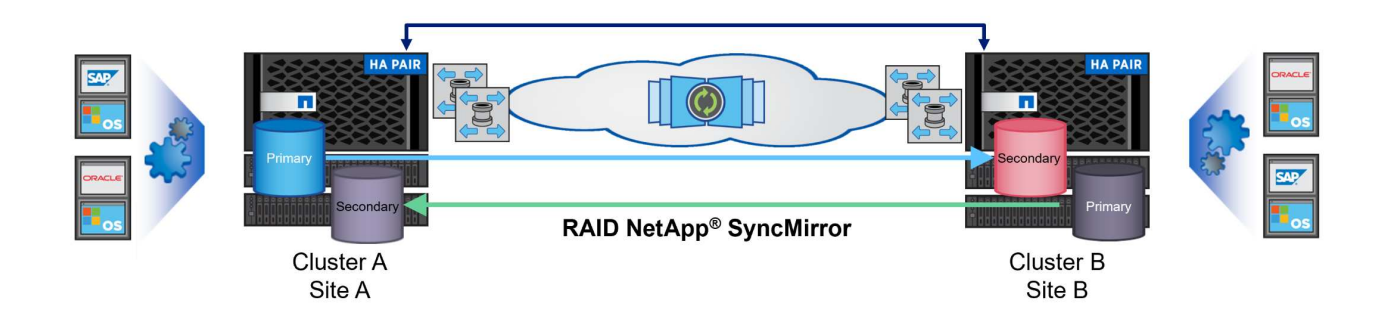

如需 MetroCluster 架構和組態的詳細資訊、請參閱 ["MetroCluster](https://docs.netapp.com/us-en/ontap-metrocluster) [文件網](https://docs.netapp.com/us-en/ontap-metrocluster)[站](https://docs.netapp.com/us-en/ontap-metrocluster)["](https://docs.netapp.com/us-en/ontap-metrocluster)。

### **ONTAP One** 授權模式

ONTAP One 是一套全方位的授權模式、可讓您存取 ONTAP 的所有功能、而無需額外授權。這包括資料保護、

災難恢復、高可用度、雲端整合、儲存效率、 效能與安全性。擁有 NetApp 儲存系統且獲授權使用 Flash 、 Core 加上 Data Protection 或 Premium 的客戶、有權獲得 ONTAP One 授權、確保他們能充分運用儲存系統。

ONTAP One 授權包含下列所有功能:

- NVMeoF\* :可在前端用戶端 IO (包括 NVMe / FC 和 NVMe / TCP )上使用 NVMe over Fabrics 。
- FlexClone \* –可快速建立以快照為基礎的資料空間效率複製。

**S2** –啟用前端用戶端 IO 的 S3 傳輸協定。

- SnapRestore \* :可從快照快速恢復資料。
- 自主勒索軟體保護 \* :可在偵測到異常檔案系統活動時、自動保護 NAS 檔案共用。
- 多租戶金鑰管理員 \* :可讓系統上的多個不同租戶擁有多個金鑰管理員。
- SnapLock \* –可保護資料、避免系統上的修改、刪除或毀損。
- SnapMirror Cloud \* :可將系統磁碟區複寫至物件目標。

**S3 SnapMirror** –可將 ONTAP S3 物件複寫至其他 S3 相容目標。

### **NetApp All Flash SAN Array**

NetApp All Flash SAN Array (ASA) 是一款高效能儲存解決方案、專為滿足現代資料中心的嚴苛需求而設 計。它結合 Flash 儲存設備的速度與可靠性、以及 NetApp 的進階資料管理功能、提供卓越的效能、擴充性與資 料保護。

ASA 系列產品由 A 系列和 C 系列機型組成。

NetApp A 系列全 NVMe 快閃陣列專為高效能工作負載所設計、提供超低延遲和高恢復能力、適合關鍵任務應用 程式使用。

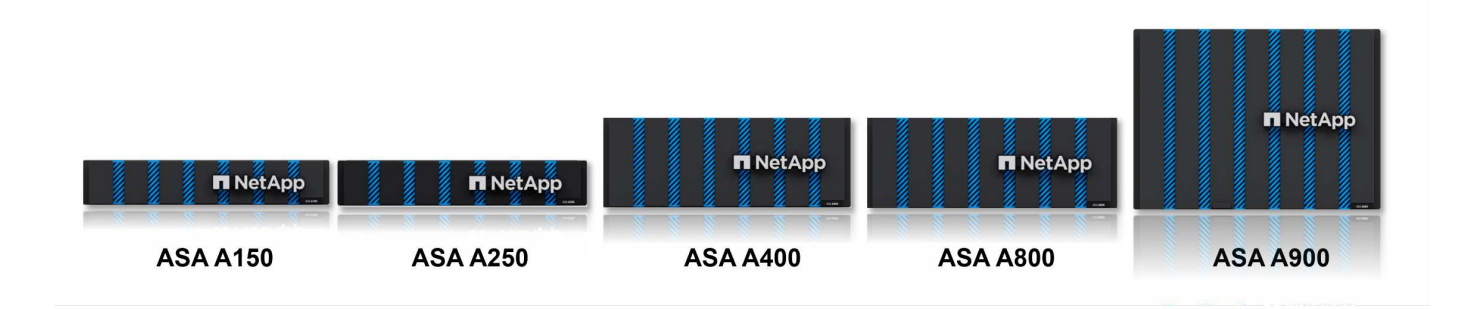

C 系列 QLC 快閃陣列的目標是提供更高容量的使用案例、以混合式 Flash 的經濟效益提供 Flash 的速度。

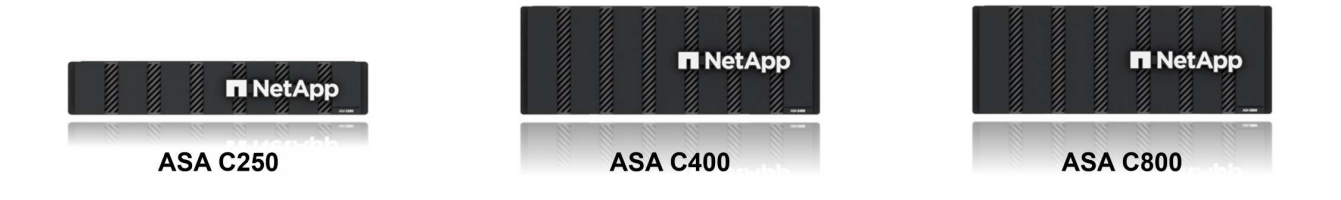

如需詳細資訊、請參閱 ["NetApp ASA](https://www.netapp.com/data-storage/all-flash-san-storage-array) [登陸頁](https://www.netapp.com/data-storage/all-flash-san-storage-array)[面](https://www.netapp.com/data-storage/all-flash-san-storage-array)["](https://www.netapp.com/data-storage/all-flash-san-storage-array)。

#### **NetApp ASA** 功能

NetApp All Flash SAN 陣列具備下列功能:

- 效能 \* : All Flash SAN Array 採用端點對端點 NVMe 架構的固態硬碟( SSD )、提供極速效能、大幅縮短 延遲時間、並縮短應用程式回應時間。它提供一致的高 IOPS 和低延遲、適合對延遲敏感的工作負載、例如 資料庫、虛擬化和分析。
- 擴充性 \* : NetApp All Flash SAN 陣列採用橫向擴充架構建置、可讓組織隨著需求成長、順暢地擴充儲存基 礎架構。由於能夠新增額外的儲存節點、因此組織可以在不中斷營運的情況下擴充容量和效能、確保儲存設 備能夠跟上不斷增加的資料需求。
- 資料管理 \* : NetApp 的 Data ONTAP 作業系統支援 All Flash SAN 陣列、提供全方位的資料管理功能套 件。其中包括精簡配置、重複資料刪除、壓縮及資料壓縮、可最佳化儲存使用率並降低成本。快照、複寫和 加密等進階資料保護功能、可確保儲存資料的完整性和安全性。
- 整合與靈活度 \* : All Flash SAN Array 與 NetApp 更廣泛的生態系統整合、可與其他 NetApp 儲存解決方案 (例如混合雲部署與 NetApp Cloud Volumes ONTAP )無縫整合。它也支援業界標準的傳輸協定、例如光 纖通道( FC )和 iSCSI 、可輕鬆整合至現有的 SAN 基礎架構。
- 分析與自動化 \* : NetApp 的管理軟體(包括 NetApp Cloud Insights )提供全方位的監控、分析和自動化功 能。這些工具可讓系統管理員深入瞭解儲存環境、最佳化效能、並自動化例行工作、簡化儲存管理並提升作 業效率。
- 資料保護與營運持續 \* : All Flash SAN Array 提供內建的資料保護功能、例如時間點快照、複寫及災難恢復 功能。這些功能可確保資料可用度、並在資料遺失或系統故障時、協助快速恢復。

#### 傳輸協定支援

ASA 支援所有標準 SAN 傳輸協定、包括 iSCSI 、光纖通道( FC )、乙太網路光纖通道( FCoE )和 NVMe over Fabric 。

**ISCSI** - NetApp ASA 提供強大的 iSCSI 支援、可透過 IP 網路存取區塊層級的儲存裝置。它提供與 iSCSI 啟動器 的無縫整合、可有效配置及管理 iSCSI LUN 。ONTAP 的進階功能、例如多重路徑、 CHAP 驗證和 ALUA 支 援。

有關 iSCSI 配置的設計指南,請參閱。

•光纖通道 \* - NetApp ASA 提供對光纖通道 (FC) 的全面支援,這是儲存區域網路 (SAN) 中常用的高速網路技 術。ONTAP 可與 FC 基礎架構無縫整合、提供可靠且有效率的區塊層級儲存設備存取。它提供分區、多路 徑和架構登入( FLOGI )等功能、可在 FC 環境中最佳化效能、增強安全性、並確保無縫連線。

如需光纖通道組態的設計指南、請參閱 ["SAN](https://docs.netapp.com/us-en/ontap/san-config/fc-config-concept.html) [組態參](https://docs.netapp.com/us-en/ontap/san-config/fc-config-concept.html)[考](https://docs.netapp.com/us-en/ontap/san-config/fc-config-concept.html)[文件](https://docs.netapp.com/us-en/ontap/san-config/fc-config-concept.html)["](https://docs.netapp.com/us-en/ontap/san-config/fc-config-concept.html)。

• NVMe over Fabrics \* : NetApp ONTAP 和 ASA 支援 NVMe over Fabrics 。NVMe / FC 可透過光纖通道基 礎架構使用 NVMe 儲存裝置、以及透過儲存 IP 網路使用 NVMe / TCP 。

如需 NVMe 的設計指南、請參閱 ["NVMe](https://docs.netapp.com/us-en/ontap/nvme/support-limitations.html) [組態](https://docs.netapp.com/us-en/ontap/nvme/support-limitations.html)[、支援和](https://docs.netapp.com/us-en/ontap/nvme/support-limitations.html)[限制](https://docs.netapp.com/us-en/ontap/nvme/support-limitations.html)["](https://docs.netapp.com/us-en/ontap/nvme/support-limitations.html)。

主動式技術

NetApp All Flash SAN Array 可透過兩個控制器提供雙主動式路徑、無需主機作業系統等待作用中路徑故障後再 啟動替代路徑。這表示主機可以使用所有控制器上的所有可用路徑、無論系統是處於穩定狀態、還是正在進行控 制器容錯移轉作業、都能確保使用中的路徑永遠存在。

此外、 NetApp ASA 還提供獨特功能、可大幅提升 SAN 容錯移轉的速度。每個控制器都會持續將重要的 LUN 中繼資料複寫給合作夥伴。因此、如果合作夥伴突然故障、每位控制器都準備好接管資料服務職責。這種整備是 可能的、因為控制器已經擁有必要的資訊、可以開始使用先前由故障控制器管理的磁碟機。

使用雙主動式路徑時、計畫性和非計畫性的移轉都會有 2-3 秒的 IO 恢復時間。

如需詳細資訊、請參閱 ["TR-4968](https://www.netapp.com/pdf.html?item=/media/85671-tr-4968.pdf) [、](https://www.netapp.com/pdf.html?item=/media/85671-tr-4968.pdf) [NetApp](https://www.netapp.com/pdf.html?item=/media/85671-tr-4968.pdf) [全](https://www.netapp.com/pdf.html?item=/media/85671-tr-4968.pdf) [SAS](https://www.netapp.com/pdf.html?item=/media/85671-tr-4968.pdf) [陣列](https://www.netapp.com/pdf.html?item=/media/85671-tr-4968.pdf)[– NetApp ASA](https://www.netapp.com/pdf.html?item=/media/85671-tr-4968.pdf) [的資料可用](https://www.netapp.com/pdf.html?item=/media/85671-tr-4968.pdf)[度](https://www.netapp.com/pdf.html?item=/media/85671-tr-4968.pdf)[與](https://www.netapp.com/pdf.html?item=/media/85671-tr-4968.pdf)[完整](https://www.netapp.com/pdf.html?item=/media/85671-tr-4968.pdf)[性](https://www.netapp.com/pdf.html?item=/media/85671-tr-4968.pdf)["](https://www.netapp.com/pdf.html?item=/media/85671-tr-4968.pdf)。

#### 儲存保證

NetApp 為 NetApp All Flash SAN 陣列提供一組獨特的儲存保證。獨特的優點包括:

- 儲存效率保證: \* 透過儲存效率保證、在達到高效能的同時、將儲存成本降至最低。4 : 1 適用於 SAN 工 作負載。
- 6 Nines ( 99.9999 % )資料可用度保證: \* 保證每年可修正超過 31 、 56 秒的非計畫性停機時間。
- 勒索軟體恢復保證: \* 在勒索軟體攻擊時保證資料恢復。

請參閱 ["NetApp ASA](https://www.netapp.com/data-storage/all-flash-san-storage-array/) [產品入](https://www.netapp.com/data-storage/all-flash-san-storage-array/)[口](https://www.netapp.com/data-storage/all-flash-san-storage-array/)[網](https://www.netapp.com/data-storage/all-flash-san-storage-array/)[站](https://www.netapp.com/data-storage/all-flash-san-storage-array/)["](https://www.netapp.com/data-storage/all-flash-san-storage-array/) 以取得更多資訊。

### 適用於 **VMware vSphere** 的 **NetApp** 外掛程式

NetApp 儲存服務透過使用下列外掛程式與 VMware vSphere 緊密整合:

#### **VMware vSphere**適用的**VMware**工具**ONTAP**

ONTAP Tools for VMware 可讓管理員直接從 vSphere Client 內管理 NetApp 儲存設備。ONTAP 工具可讓您部 署及管理資料存放區、以及配置 vVol 資料存放區。 ONTAP 工具可將資料存放區對應至儲存功能設定檔、以決定一組儲存系統屬性。如此可建立具有特定屬性的資 料存放區、例如儲存效能和 QoS 。

ONTAP 工具包括下列元件:

- 虛擬儲存主控台( VSC ): \* VSC 包含與 vSphere 用戶端整合的介面、您可以在其中新增儲存控制器、配 置資料存放區、監控資料存放區效能、以及檢視和更新 ESXi 主機設定。
- VASA 提供者: \* VMware vSphere API for Storage Aware ( VASA ) Provider for ONTAP 會將 VMware vSphere 使用的儲存設備相關資訊傳送至 vCenter Server 、以利配置 VMware 虛擬磁碟區( VVols )資料 存放區、建立及使用儲存功能設定檔、法規遵循驗證及效能監控。

• 儲存複寫介面卡( SRA ): \* 啟用並搭配 VMware Site Recovery Manager ( SRM )使用時、 SRA 可協 助在發生故障時恢復 vCenter Server 資料存放區和虛擬機器、允許設定受保護的站台和還原站台以進行災難 恢復。

如需適用於 VMware 的 NetApp ONTAP 工具的詳細資訊、請參閱 ["VMware vSphere](https://docs.netapp.com/us-en/ontap-tools-vmware-vsphere/index.html)[文件的](https://docs.netapp.com/us-en/ontap-tools-vmware-vsphere/index.html)[相關](https://docs.netapp.com/us-en/ontap-tools-vmware-vsphere/index.html)[工具](https://docs.netapp.com/us-en/ontap-tools-vmware-vsphere/index.html)[ONTAP"](https://docs.netapp.com/us-en/ontap-tools-vmware-vsphere/index.html)。

#### **VMware vSphere**的插件**SnapCenter**

SnapCenter Plug-in for VMware vSphere ( SCV )是 NetApp 提供的軟體解決方案、可為 VMware vSphere 環境提供全方位的資料保護。其設計旨在簡化及簡化保護及管理虛擬機器( VM )和資料存放區的程序。

SnapCenter Plug-in for VMware vSphere 在與 vSphere 用戶端整合的統一化介面中提供下列功能:

- 原則型快照 \* : SnapCenter 可讓您定義原則、以便在 VMware vSphere 中建立及管理應用程式一致的虛擬 機器( VM )快照。
- 自動化 \* :根據定義的原則自動建立及管理快照、有助於確保一致且有效的資料保護。
- 虛擬機器層級保護 \* :虛擬機器層級的精細保護功能、可有效管理及還原個別虛擬機器。
- 儲存效率功能 \* :與 NetApp 儲存技術整合、可提供重複資料刪除和壓縮等儲存效率功能、以供快照使用、 將儲存需求降至最低。

SnapCenter 外掛程式可在 NetApp 儲存陣列上協調虛擬機器的停止、並搭配硬體型快照。SnapMirror 技術可用 於將備份複本複寫到雲端中的次要儲存系統。

如需詳細資訊、請參閱 ["VMware vSphere](https://docs.netapp.com/us-en/sc-plugin-vmware-vsphere)[文件的](https://docs.netapp.com/us-en/sc-plugin-vmware-vsphere)[VMware](https://docs.netapp.com/us-en/sc-plugin-vmware-vsphere)[外](https://docs.netapp.com/us-en/sc-plugin-vmware-vsphere)[掛](https://docs.netapp.com/us-en/sc-plugin-vmware-vsphere)[程式](https://docs.netapp.com/us-en/sc-plugin-vmware-vsphere)[SnapCenter"](https://docs.netapp.com/us-en/sc-plugin-vmware-vsphere)。

BlueXP 整合可實現 3-2-1 備份策略、將資料複本延伸到雲端的物件儲存。

如需更多關於使用 BlueXP 的 3-2-1 備份策略的資訊、請造訪 ["](https://community.netapp.com/t5/Tech-ONTAP-Blogs/3-2-1-Data-Protection-for-VMware-with-SnapCenter-Plug-in-and-BlueXP-backup-and/ba-p/446180)[適用於](https://community.netapp.com/t5/Tech-ONTAP-Blogs/3-2-1-Data-Protection-for-VMware-with-SnapCenter-Plug-in-and-BlueXP-backup-and/ba-p/446180) [VMware](https://community.netapp.com/t5/Tech-ONTAP-Blogs/3-2-1-Data-Protection-for-VMware-with-SnapCenter-Plug-in-and-BlueXP-backup-and/ba-p/446180) [的](https://community.netapp.com/t5/Tech-ONTAP-Blogs/3-2-1-Data-Protection-for-VMware-with-SnapCenter-Plug-in-and-BlueXP-backup-and/ba-p/446180) [3-2-1 Data Protection](https://community.netapp.com/t5/Tech-ONTAP-Blogs/3-2-1-Data-Protection-for-VMware-with-SnapCenter-Plug-in-and-BlueXP-backup-and/ba-p/446180) [、搭配](https://community.netapp.com/t5/Tech-ONTAP-Blogs/3-2-1-Data-Protection-for-VMware-with-SnapCenter-Plug-in-and-BlueXP-backup-and/ba-p/446180) [SnapCenter](https://community.netapp.com/t5/Tech-ONTAP-Blogs/3-2-1-Data-Protection-for-VMware-with-SnapCenter-Plug-in-and-BlueXP-backup-and/ba-p/446180) [外](https://community.netapp.com/t5/Tech-ONTAP-Blogs/3-2-1-Data-Protection-for-VMware-with-SnapCenter-Plug-in-and-BlueXP-backup-and/ba-p/446180)[掛](https://community.netapp.com/t5/Tech-ONTAP-Blogs/3-2-1-Data-Protection-for-VMware-with-SnapCenter-Plug-in-and-BlueXP-backup-and/ba-p/446180)[程式、以及適用於](https://community.netapp.com/t5/Tech-ONTAP-Blogs/3-2-1-Data-Protection-for-VMware-with-SnapCenter-Plug-in-and-BlueXP-backup-and/ba-p/446180) [VM](https://community.netapp.com/t5/Tech-ONTAP-Blogs/3-2-1-Data-Protection-for-VMware-with-SnapCenter-Plug-in-and-BlueXP-backup-and/ba-p/446180) [的](https://community.netapp.com/t5/Tech-ONTAP-Blogs/3-2-1-Data-Protection-for-VMware-with-SnapCenter-Plug-in-and-BlueXP-backup-and/ba-p/446180) [BlueXP](https://community.netapp.com/t5/Tech-ONTAP-Blogs/3-2-1-Data-Protection-for-VMware-with-SnapCenter-Plug-in-and-BlueXP-backup-and/ba-p/446180) [備](https://community.netapp.com/t5/Tech-ONTAP-Blogs/3-2-1-Data-Protection-for-VMware-with-SnapCenter-Plug-in-and-BlueXP-backup-and/ba-p/446180)[份](https://community.netapp.com/t5/Tech-ONTAP-Blogs/3-2-1-Data-Protection-for-VMware-with-SnapCenter-Plug-in-and-BlueXP-backup-and/ba-p/446180)[與還](https://community.netapp.com/t5/Tech-ONTAP-Blogs/3-2-1-Data-Protection-for-VMware-with-SnapCenter-Plug-in-and-BlueXP-backup-and/ba-p/446180)[原](https://community.netapp.com/t5/Tech-ONTAP-Blogs/3-2-1-Data-Protection-for-VMware-with-SnapCenter-Plug-in-and-BlueXP-backup-and/ba-p/446180)["](https://community.netapp.com/t5/Tech-ONTAP-Blogs/3-2-1-Data-Protection-for-VMware-with-SnapCenter-Plug-in-and-BlueXP-backup-and/ba-p/446180)。

### **NetApp Cloud Insights**

NetApp Cloud Insights 簡化內部部署和雲端基礎架構的觀察、並提供分析和疑難排解功能、協助解決複雜的問 題。Cloud Insights 的運作方式是從資料中心環境收集資料、然後將資料傳送至雲端。這是透過本機安裝的軟體 (稱為「擷取單元」)、以及啟用資料中心資產的特定收集器來完成。

Cloud Insights 中的資產可以加上附註、以提供組織及分類資料的方法。您可以使用各種 Widget 來建立儀表 板、以顯示資料、並可建立度量查詢、以供詳細的資料表格式檢視。

Cloud Insights 隨附大量現成的儀表板、有助於在特定類型的問題領域和資料類別中歸零。

Cloud Insights 是一種異質工具、專為從各種裝置收集資料而設計。不過、有一個稱為 ONTAP Essentials 的範 本庫、可讓 NetApp 客戶輕鬆快速入門。

如需如何開始使用 Cloud Insights 的詳細資訊、請參閱 ["NetApp BlueXP](https://bluexp.netapp.com/cloud-insights) [和](https://bluexp.netapp.com/cloud-insights) [Cloud Insights](https://bluexp.netapp.com/cloud-insights) [登陸頁](https://bluexp.netapp.com/cloud-insights)[面](https://bluexp.netapp.com/cloud-insights)["](https://bluexp.netapp.com/cloud-insights)。

## <span id="page-10-0"></span>**NetApp All Flash SAN Array** 搭配 **VMware vSphere 8**

作者: Josh Powell - NetApp 解決方案工程部

### 使用適用於 **VMware vSphere** 的 **ONTAP** 工具管理區塊儲存設備

ONTAP Tools for VMware 可讓管理員直接從 vSphere Client 內管理 NetApp 儲存設備。ONTAP 工具可讓您部 署及管理資料存放區、以及配置 vVol 資料存放區。

ONTAP 工具可將資料存放區對應至儲存功能設定檔、以決定一組儲存系統屬性。如此可建立具有特定屬性的資 料存放區、例如儲存效能和 QoS 。

ONTAP 工具包括下列元件:

- 虛擬儲存主控台( VSC ): \* VSC 包含與 vSphere 用戶端整合的介面、您可以在其中新增儲存控制器、配 置資料存放區、監控資料存放區效能、以及檢視和更新 ESXi 主機設定。
- VASA 提供者: \* VMware vSphere API for Storage Aware (VASA) Provider for ONTAP 會將 VMware vSphere 使用的儲存設備相關資訊傳送至 vCenter Server 、以利配置 VMware 虛擬磁碟區( VVols )資料 存放區、建立及使用儲存功能設定檔、法規遵循驗證及效能監控。
- 儲存複寫介面卡( SRA ): \* 啟用並搭配 VMware Site Recovery Manager ( SRM )使用時、 SRA 可協 助在發生故障時恢復 vCenter Server 資料存放區和虛擬機器、允許設定受保護的站台和還原站台以進行災難 恢復。

如需適用於 VMware 的 NetApp ONTAP 工具的詳細資訊、請參閱 ["VMware vSphere](https://docs.netapp.com/us-en/ontap-tools-vmware-vsphere/index.html)[文件的](https://docs.netapp.com/us-en/ontap-tools-vmware-vsphere/index.html)[相關](https://docs.netapp.com/us-en/ontap-tools-vmware-vsphere/index.html)[工具](https://docs.netapp.com/us-en/ontap-tools-vmware-vsphere/index.html)[ONTAP"](https://docs.netapp.com/us-en/ontap-tools-vmware-vsphere/index.html)。

解決方案部署總覽

在本解決方案中、我們將示範如何使用 ONTAP Tools for VMware vSphere 來配置 VMware 虛擬磁碟區( vVol )資料存放區、並在 vVol 資料存放區上建立虛擬機器。

在 vVols 資料存放區中、每個虛擬磁碟都是 vVol 、並成為儲存系統上的原生 LUN 物件。儲存系統與 vSphere 的整合是透過 VMware API for Storage Aware ( VASA )供應商(隨 ONTAP 工具一起安裝)進行、並可讓儲 存系統瞭解 VM 資料並據此進行管理。vCenter Client 中定義的儲存原則可用於分配和管理儲存資源。

如需 VVols with ONTAP 的詳細資訊、請參閱 ["](https://docs.netapp.com/us-en/ontap-apps-dbs/vmware/vmware-vvols-overview.html)[虛擬](https://docs.netapp.com/us-en/ontap-apps-dbs/vmware/vmware-vvols-overview.html) [Volume vVols ONTAP](https://docs.netapp.com/us-en/ontap-apps-dbs/vmware/vmware-vvols-overview.html) [\)](https://docs.netapp.com/us-en/ontap-apps-dbs/vmware/vmware-vvols-overview.html)["](https://docs.netapp.com/us-en/ontap-apps-dbs/vmware/vmware-vvols-overview.html)。

本解決方案涵蓋下列高階步驟:

- 1. 在 ONTAP 工具中新增儲存系統。
- 2. 在 ONTAP 工具中建立儲存功能設定檔。
- 3. 在 ONTAP 工具中建立 VVols 資料存放區。
- 4. 在 vSphere 用戶端中建立 VM 儲存原則。
- 5. 在 vVol 資料存放區上建立新的虛擬機器。

先決條件

本解決方案使用下列元件:

1. NetApp All Flash SAN Array A400 搭配 ONTAP 9.13 。

- 2. 在 ASA 上建立的 iSCSI SVM 、可透過網路連線至 ESXi 主機。
- 3. 適用於 VMware vSphere 9.13 的 ONTAP 工具(根據預設、 VASA 提供者已啟用)。
- 4. vSphere 8.0 叢集( vCenter 應用裝置和 ESXi 主機)。

解決方案部署

在 **ONTAP** 工具中建立 **VVols** 資料存放區

若要在 ONTAP 工具中建立 VVols 資料存放區、請完成下列步驟:

1. 從 vSphere 用戶端的主功能表中選取 NetApp ONTAP 工具、即可存取該工具。

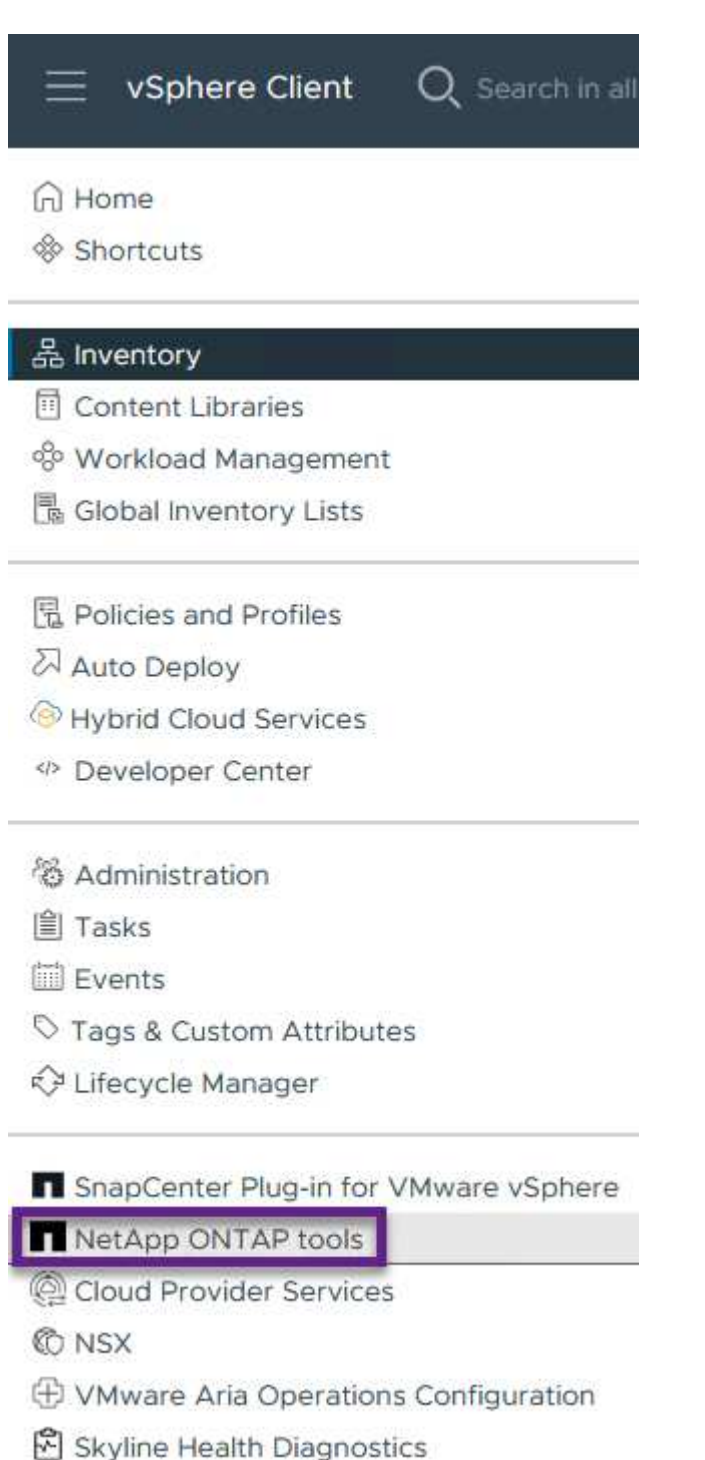

- 
- 2. 在 ONTAP 工具中,從左側菜單中選擇 **Storage Systems** ,然後按 **Add** 。

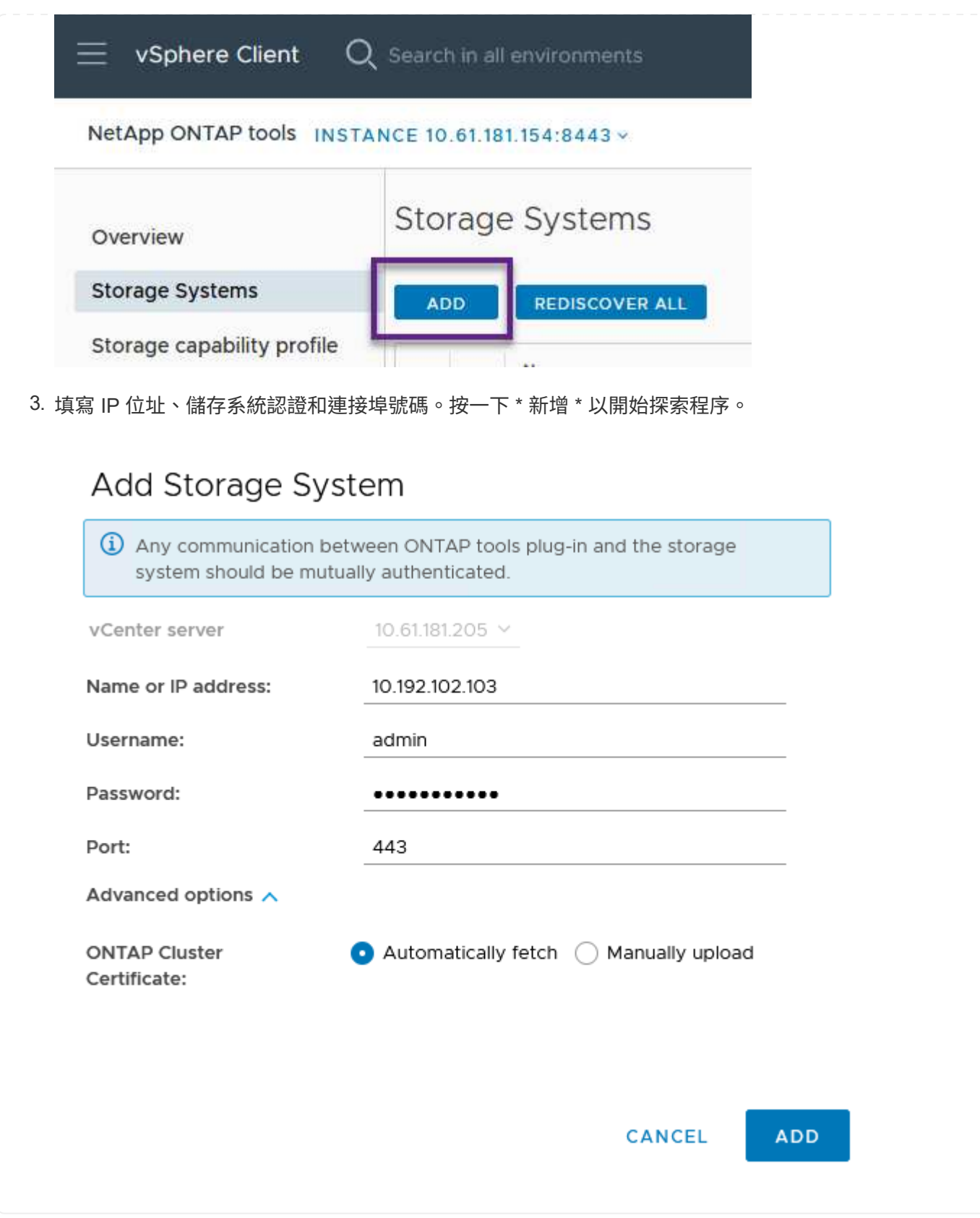

儲存功能設定檔說明儲存陣列或儲存系統所提供的功能。它們包括服務定義的品質、可用於選擇符合設定 檔中定義之參數的儲存系統。

若要在 ONTAP 工具中建立儲存功能設定檔、請完成下列步驟:

1. 在 ONTAP 工具中、從左側功能表中選取 \* 儲存功能設定檔 \* 、然後按 \* 建立 \* 。

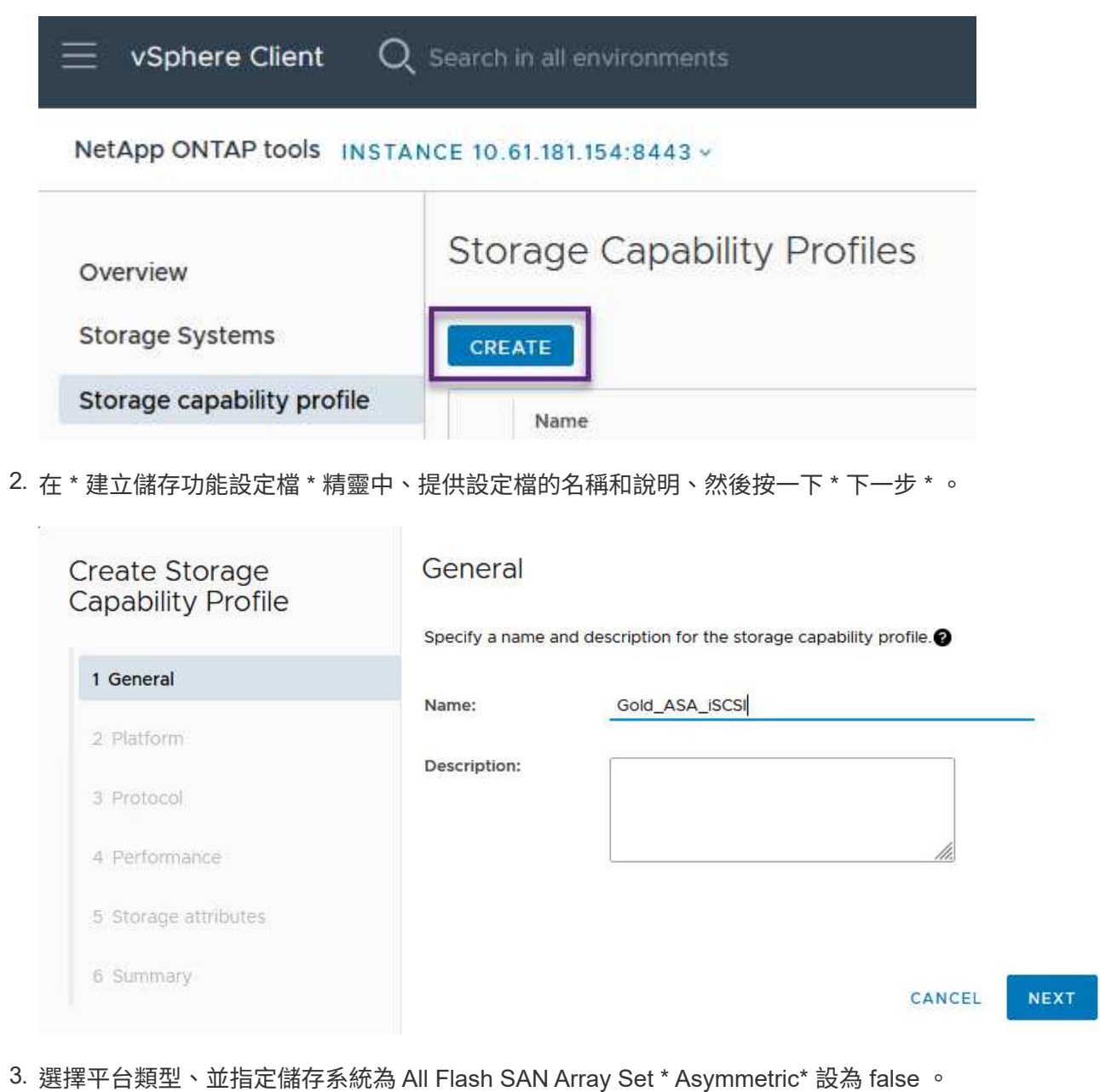

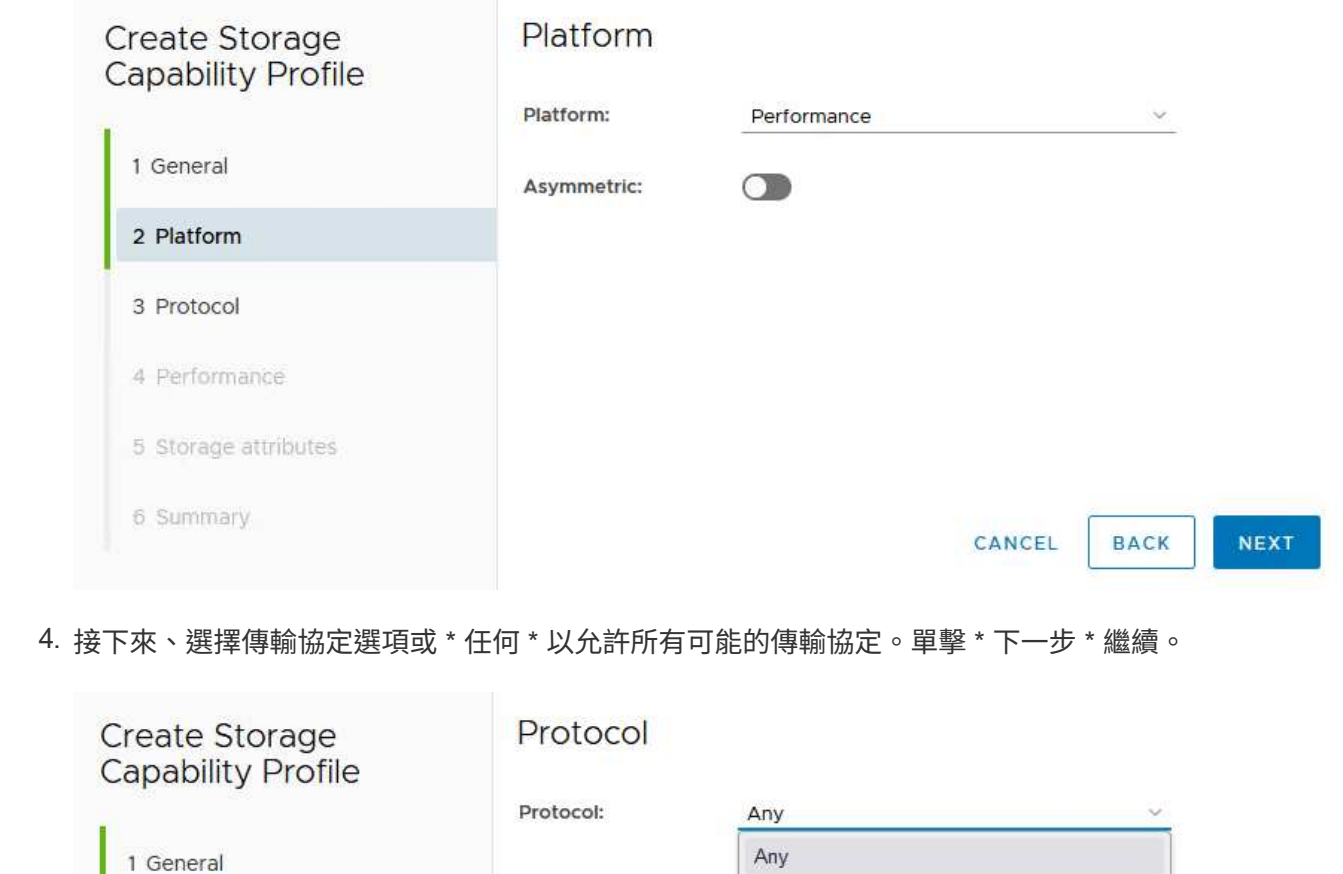

 $FCP$ iSCSI

NVMe/FC

**BACK** 

NEXT

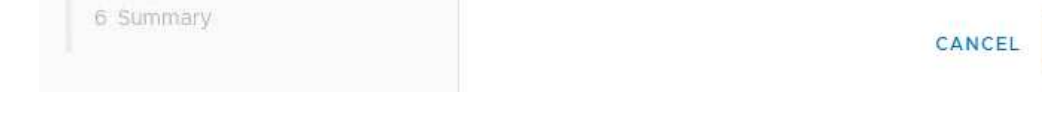

5. 「 \* 效能 \* 」頁面允許以允許的最小和最大 IOPs 形式設定服務品質。

2 Platform

3 Protocol

4 Performance

5 Storage attributes

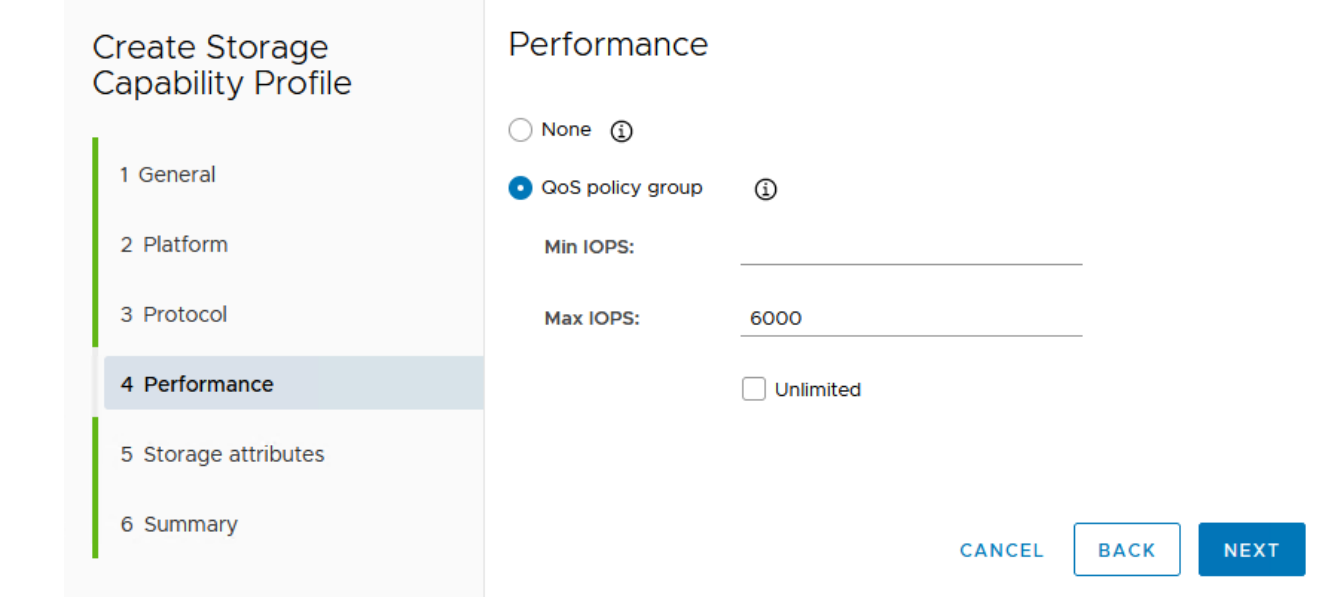

6. 完成 \* 儲存屬性 \* 頁面、視需要選取儲存效率、空間保留、加密及任何分層原則。

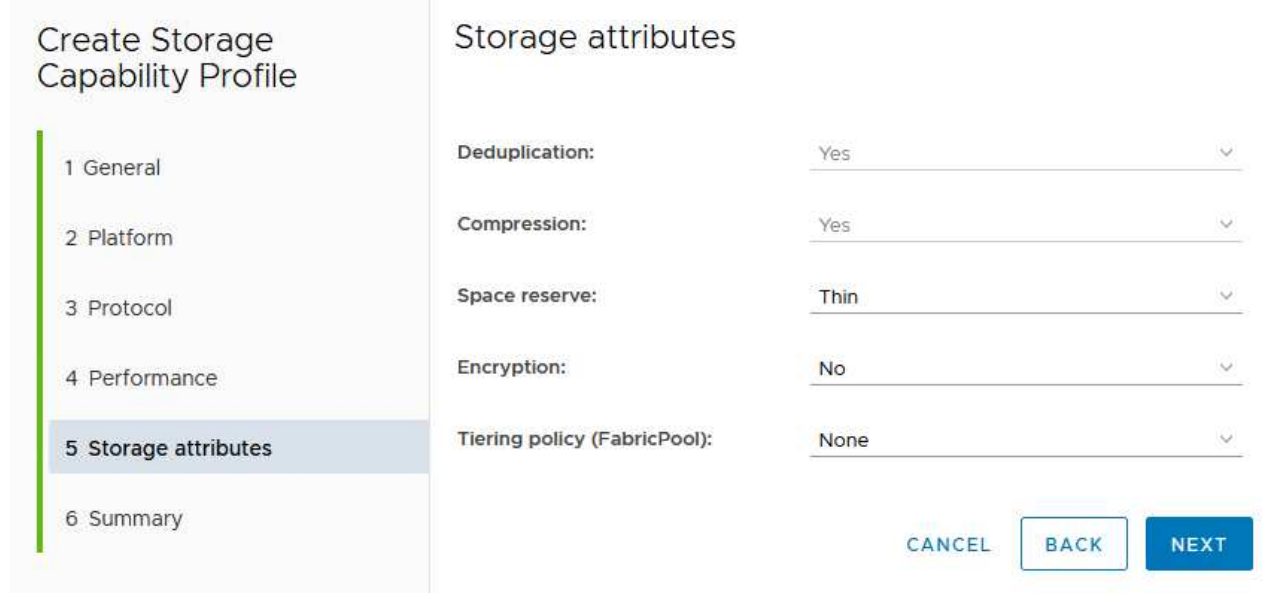

7. 最後、請檢閱摘要、然後按一下「完成」以建立設定檔。

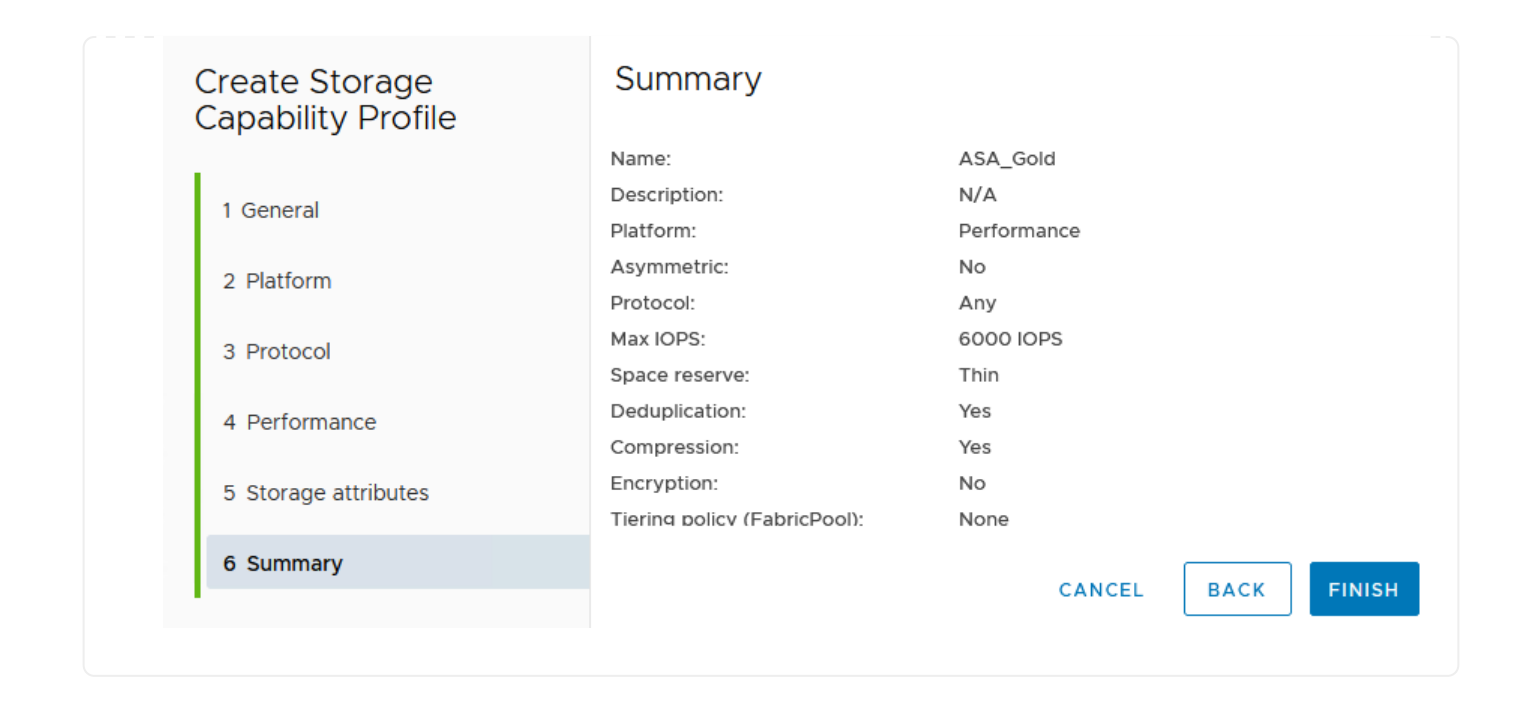

若要在 ONTAP 工具中建立 VVols 資料存放區、請完成下列步驟:

1. 在 ONTAP 工具中選擇 \* 概述 \* ,然後從 \* 入門 \* 選項卡中單擊 \* 供應 \* 以啓動嚮導。

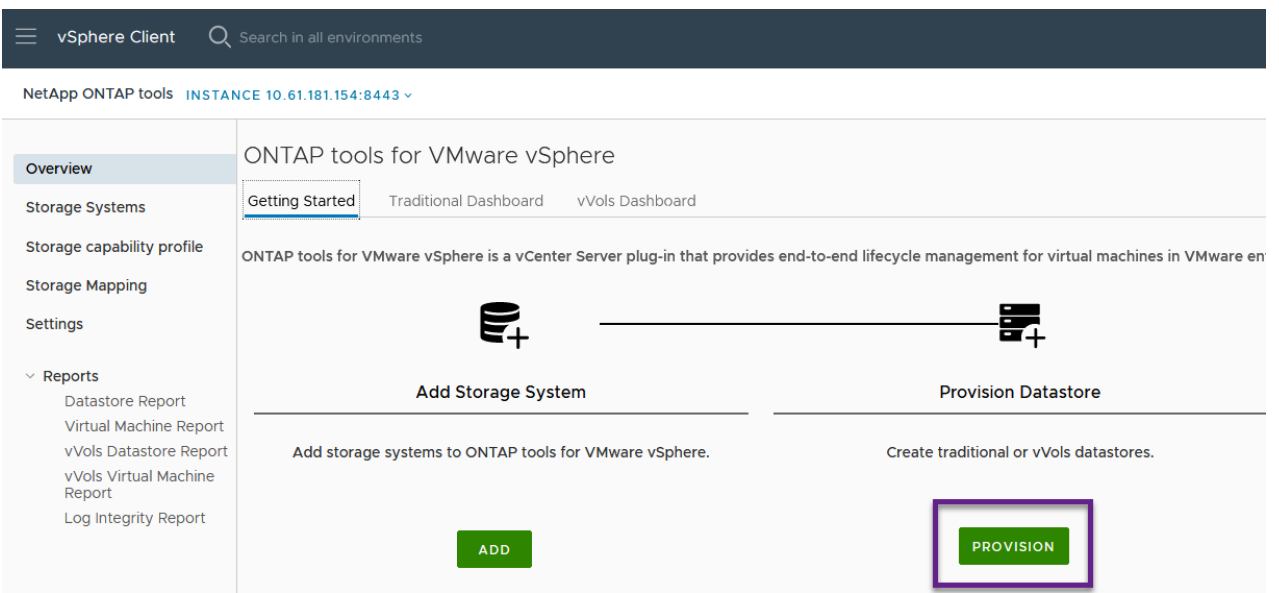

2. 在新資料存放區精靈的 \* 一般 \* 頁面上、選取 vSphere 資料中心或叢集目的地。選取 \* vVols\* 做為 dastatore 類型、填寫資料存放區名稱、然後選取傳輸協定。

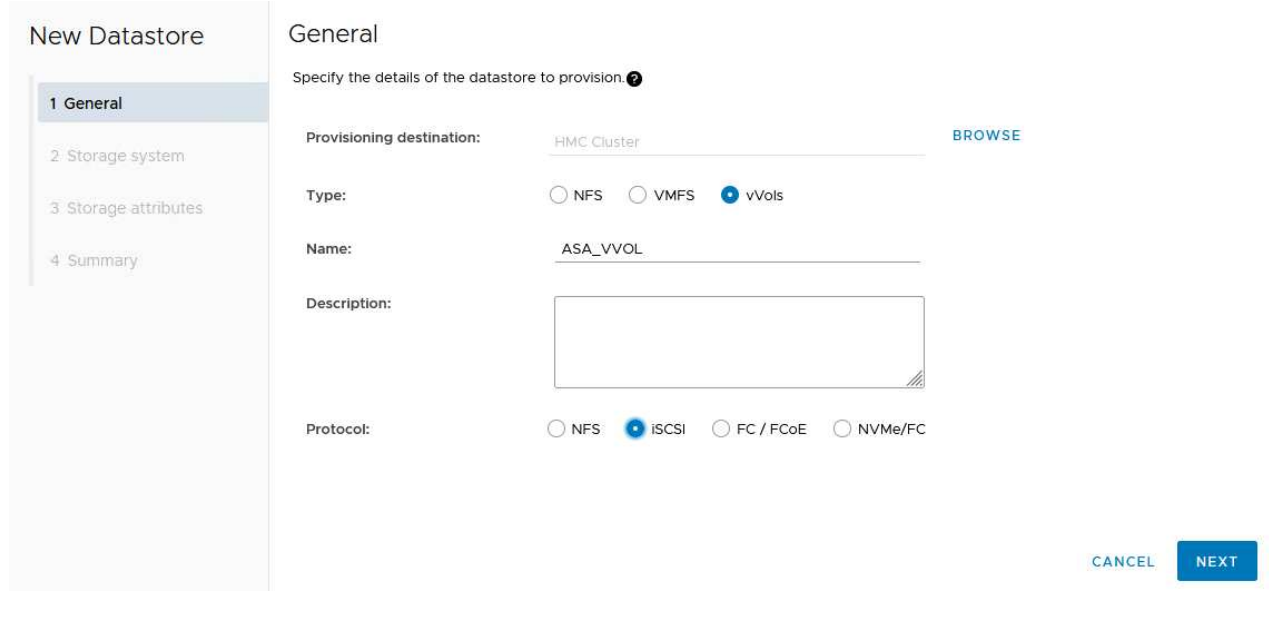

3. 在 \* 儲存系統 \* 頁面上、選取儲存功能設定檔、儲存系統和 SVM 。按一下 \* 下一步 \* 繼續。

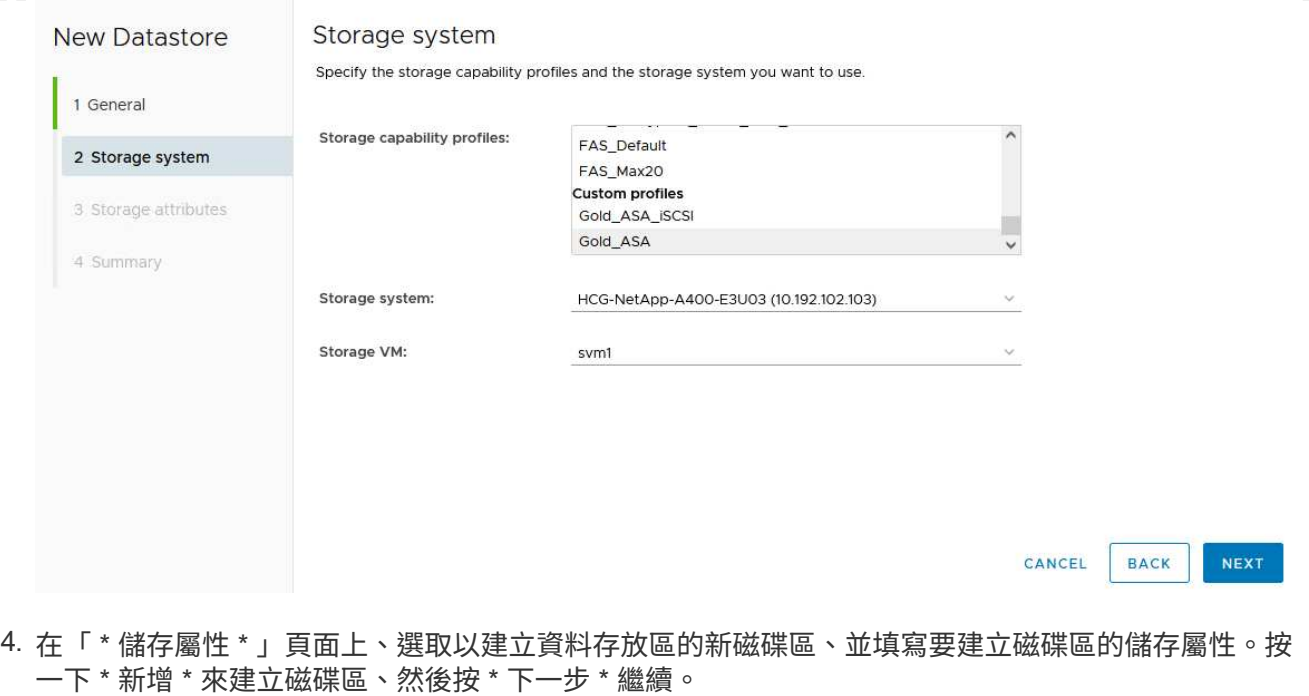

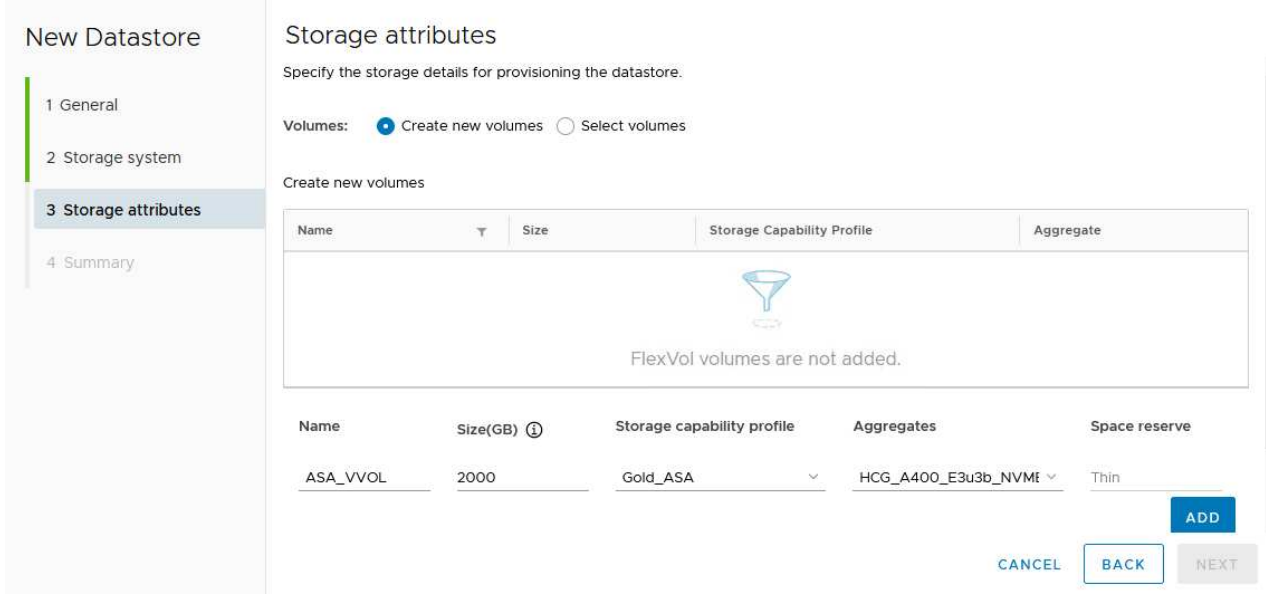

5. 最後、請檢閱摘要、然後按一下 \* 完成 \* 以開始 vVol 資料存放區建立程序。

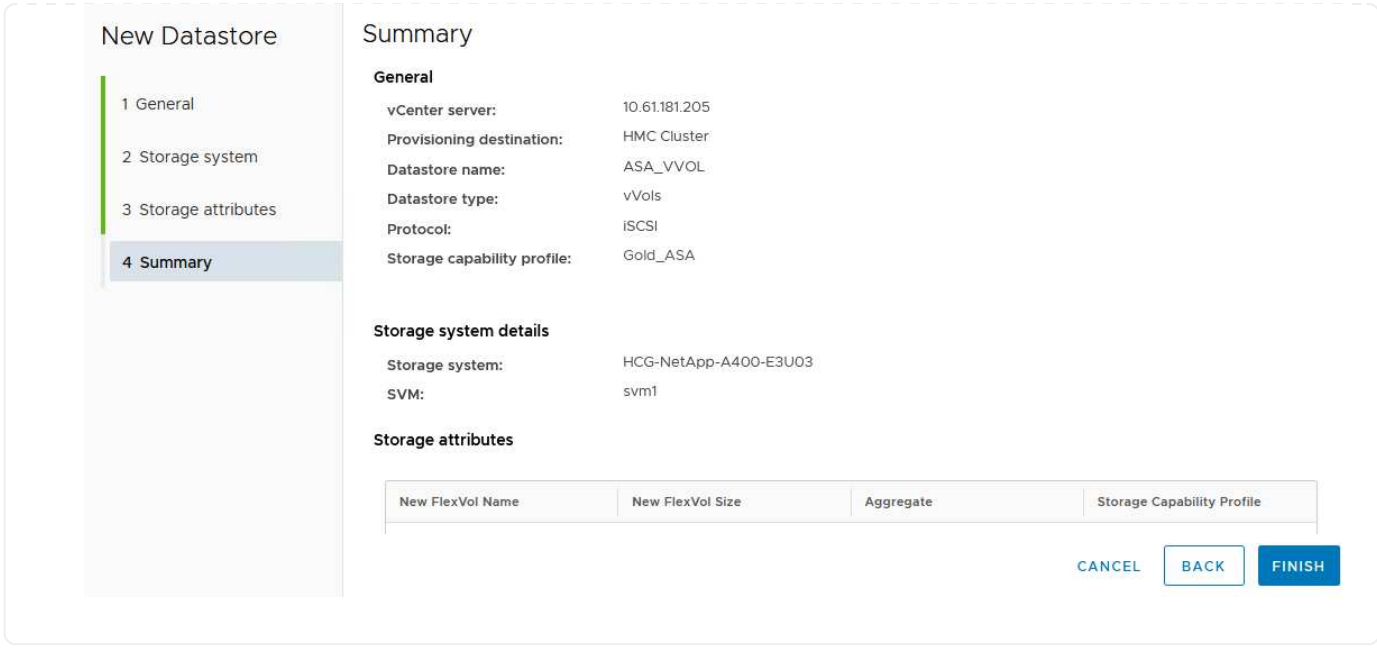

在 **vSphere** 用戶端中建立 **VM** 儲存原則

VM 儲存原則是一組規則和要求、可定義如何儲存和管理虛擬機器( VM )資料。它會指定特定 VM 所需的儲存 特性、例如效能、可用度和資料服務。

在這種情況下、工作包括建立 VM 儲存原則、以指定將在 vVol 資料存放區上產生虛擬機器、並與先前產生的儲 存功能設定檔建立一對一對應。

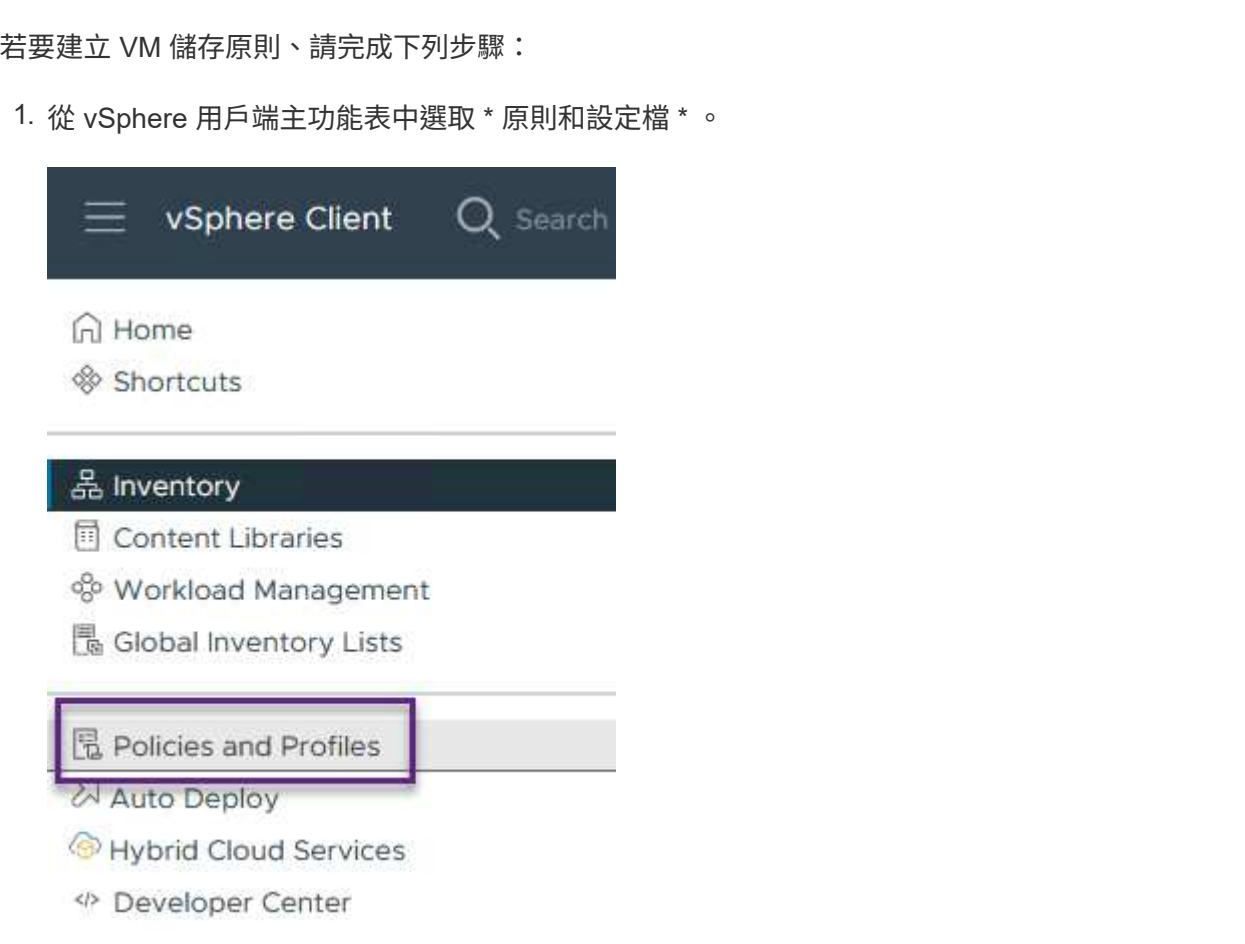

2. 在 \* 建立 VM 儲存原則 \* 精靈中、請先填寫原則的名稱和說明、然後按一下 \* 下一步 \* 繼續。

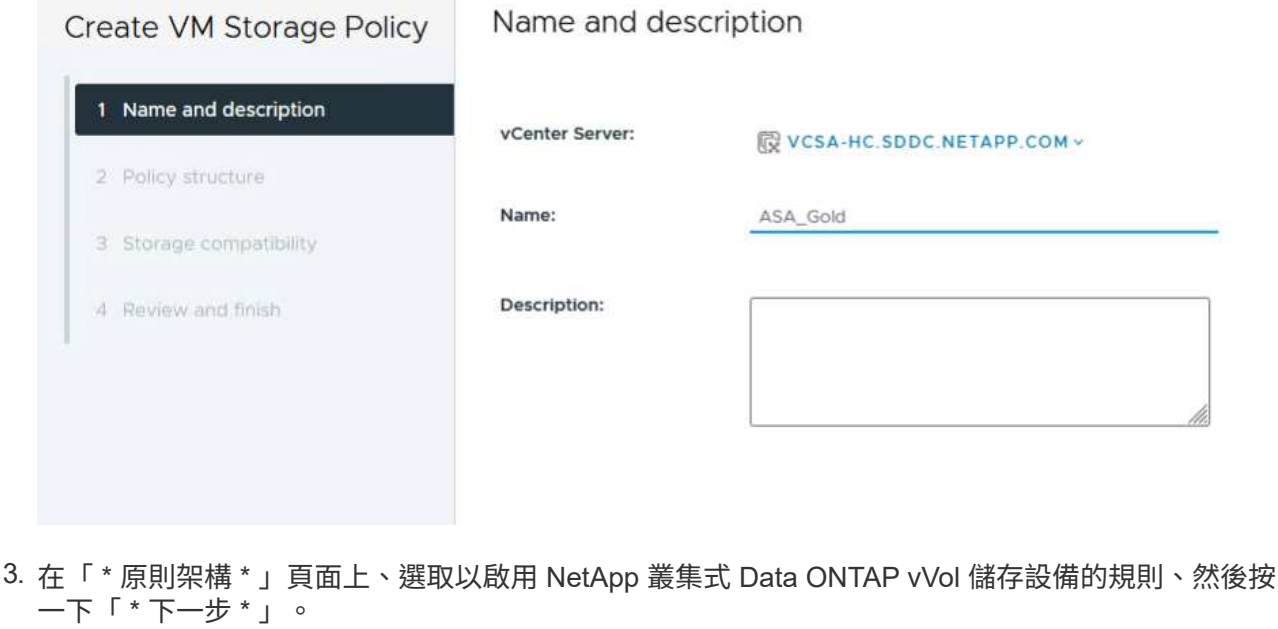

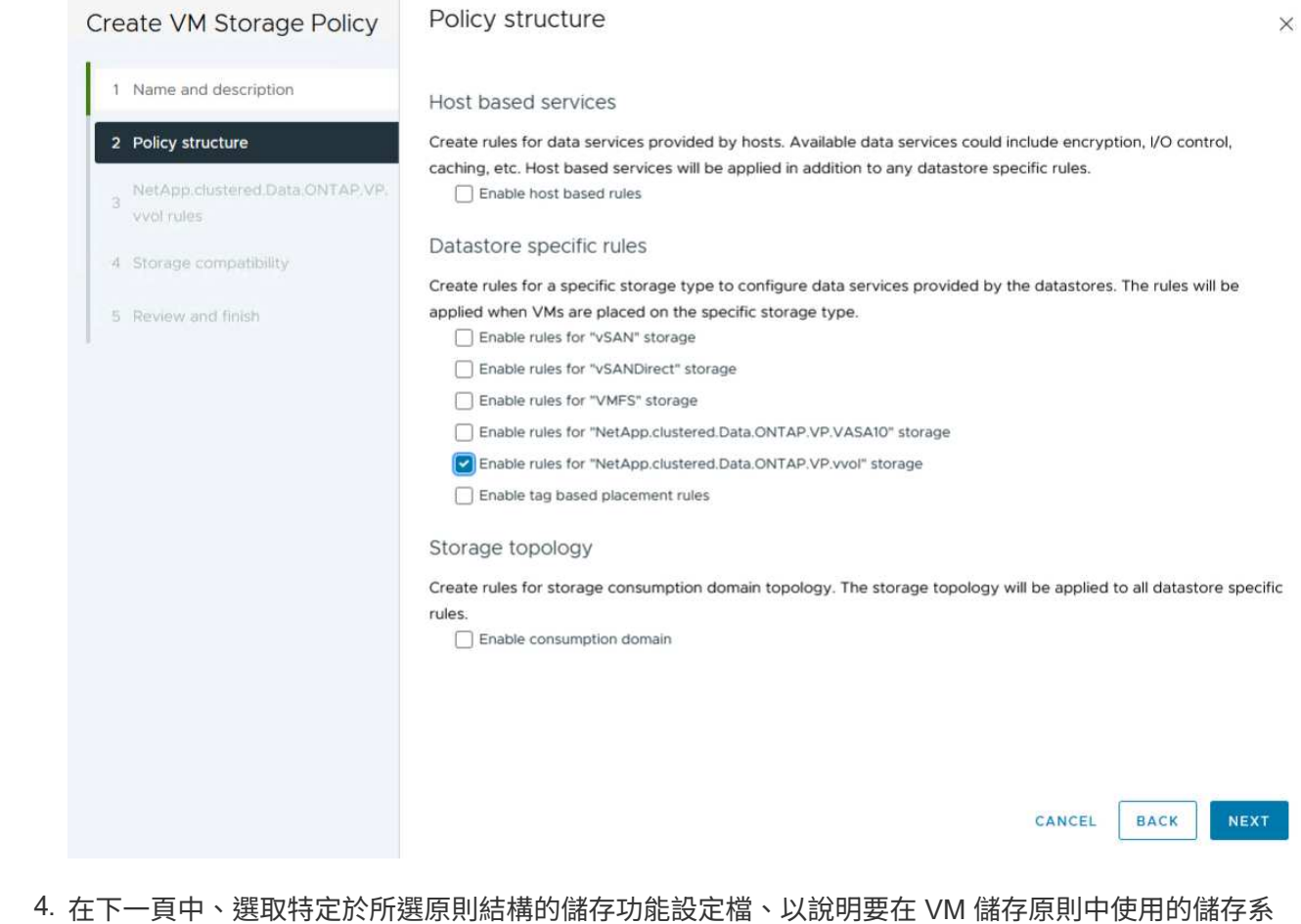

統。按一下 \* 下一步 \* 繼續。

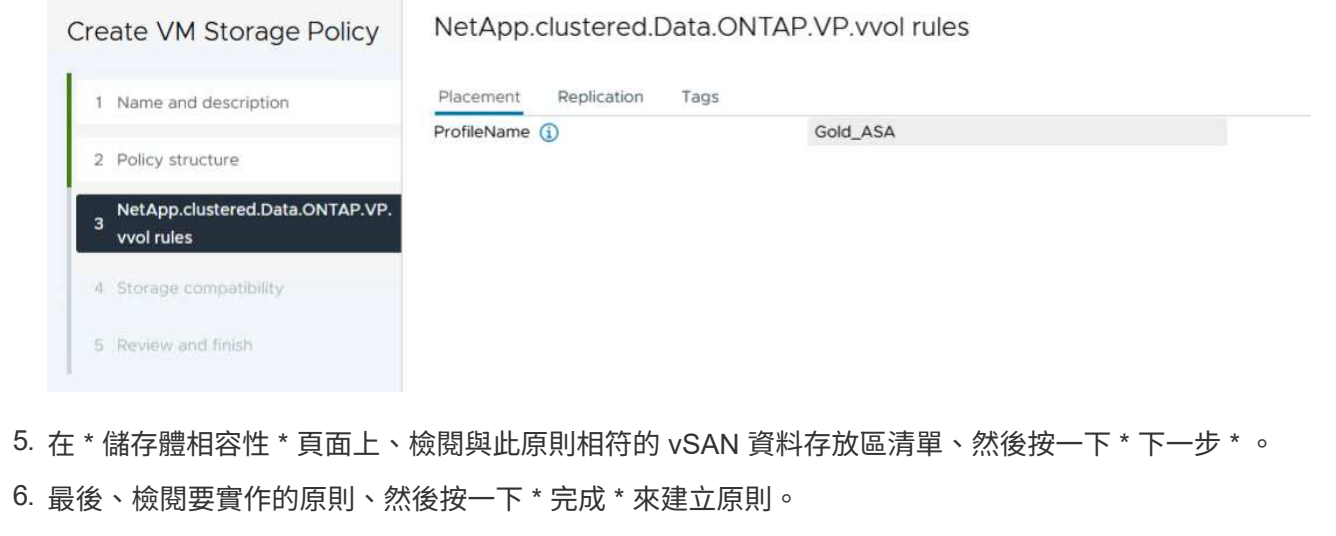

在 **vSphere** 用戶端中建立 **VM** 儲存原則

VM 儲存原則是一組規則和要求、可定義如何儲存和管理虛擬機器( VM )資料。它會指定特定 VM 所需的儲存 特性、例如效能、可用度和資料服務。

在這種情況下、工作包括建立 VM 儲存原則、以指定將在 vVol 資料存放區上產生虛擬機器、並與先前產生的儲 存功能設定檔建立一對一對應。

最後一步是使用先前建立的 VM 儲存原則來建立虛擬機器:

1. 從 \* 新建虛擬機 \* 嚮導中選擇 \* 創建新的虛擬機 \* ,然後選擇 \* 下一步 \* 繼續。

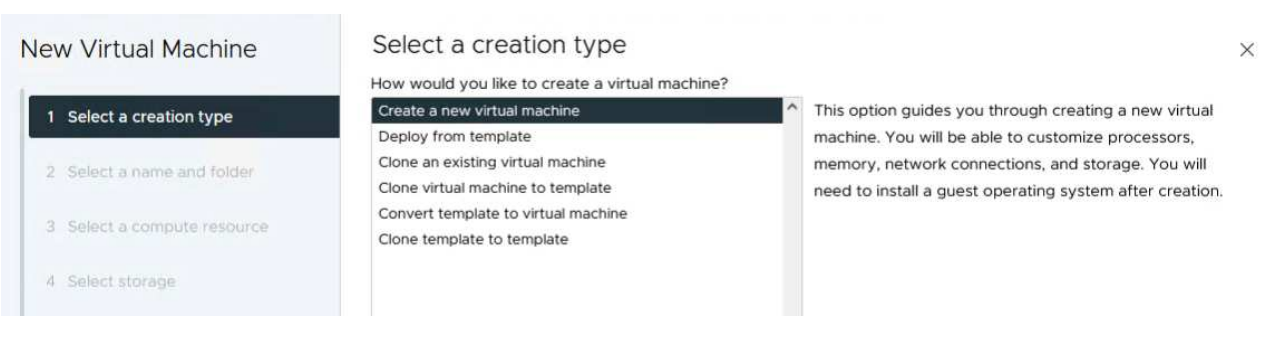

- 2. 填寫名稱並選擇虛擬機器的位置、然後按一下 \* 下一步 \* 。
- 3. 在「 \* 選取運算資源 \* 」頁面上選取目的地、然後按一下「 \* 下一步 \* 」。

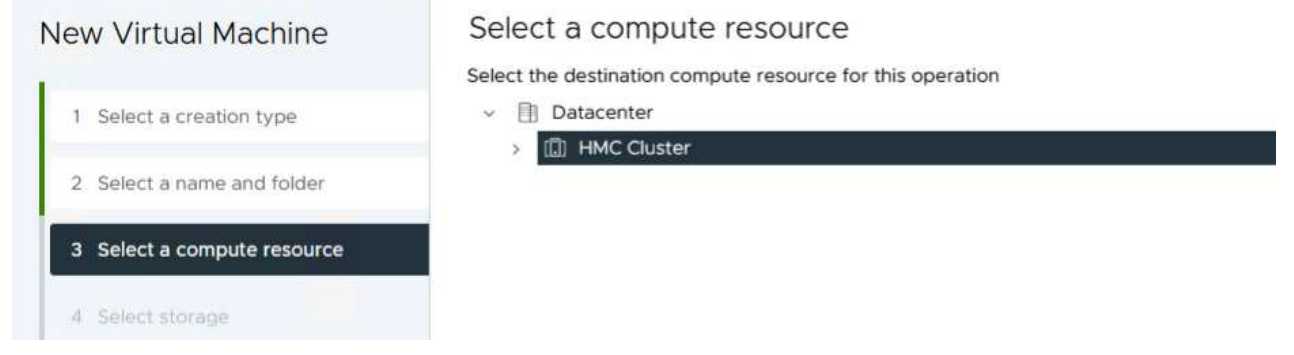

4. 在「 \* 選取儲存設備 \* 」頁面上、選取 VM 儲存原則和 VVols 資料存放區、該資料存放區將成為 VM 的目的地。按一下 \* 下一步 \* 。

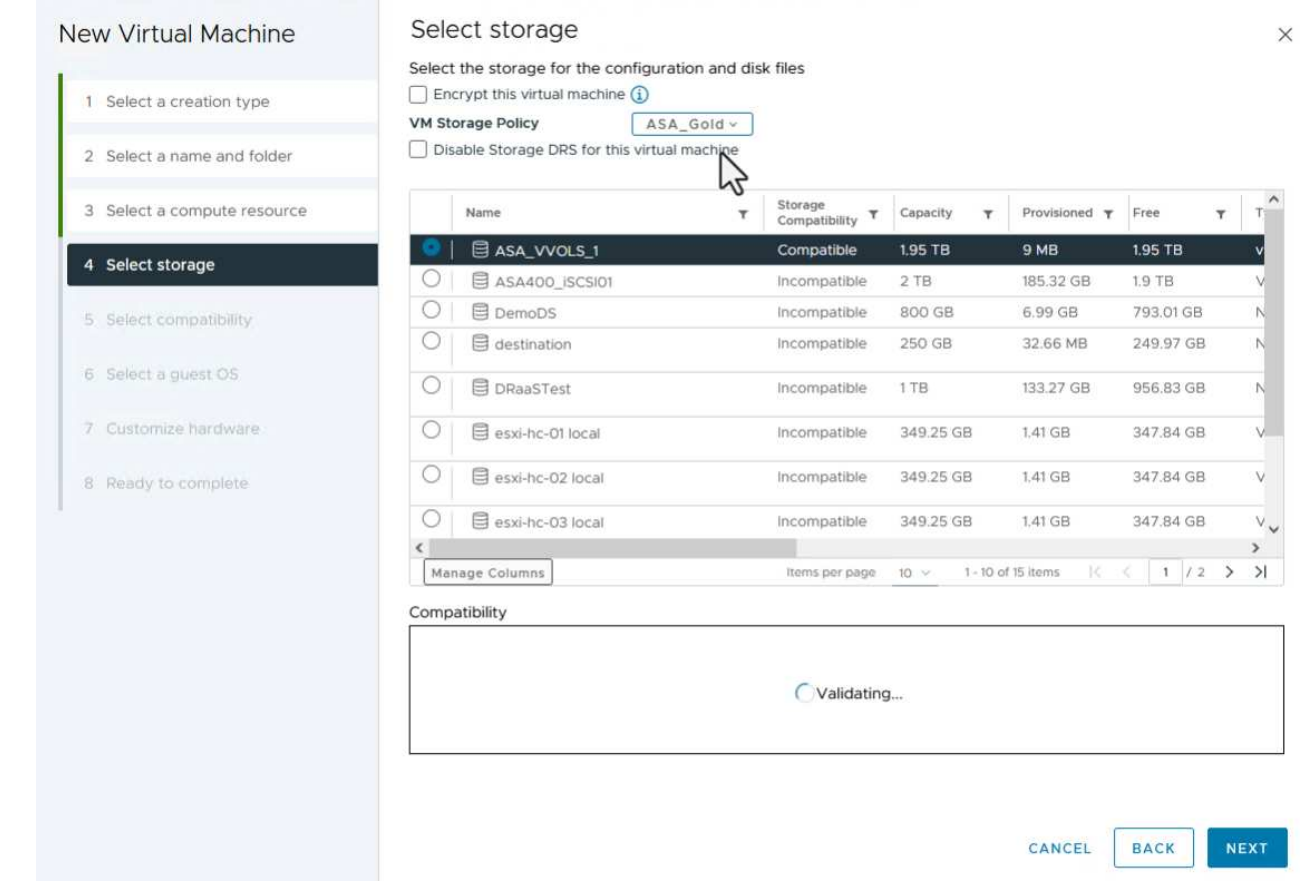

5. 在「 \* 選取相容性 \* 」頁面上、選擇虛擬機器將與之相容的 vSphere 版本。

6. 選取新 VM 的來賓作業系統系列和版本、然後按一下 \* 下一步 \* 。

7. 填寫 \* 自訂硬體 \* 頁面。請注意、您可以為每個硬碟( VMDK 檔案)選取個別的 VM 儲存原則。

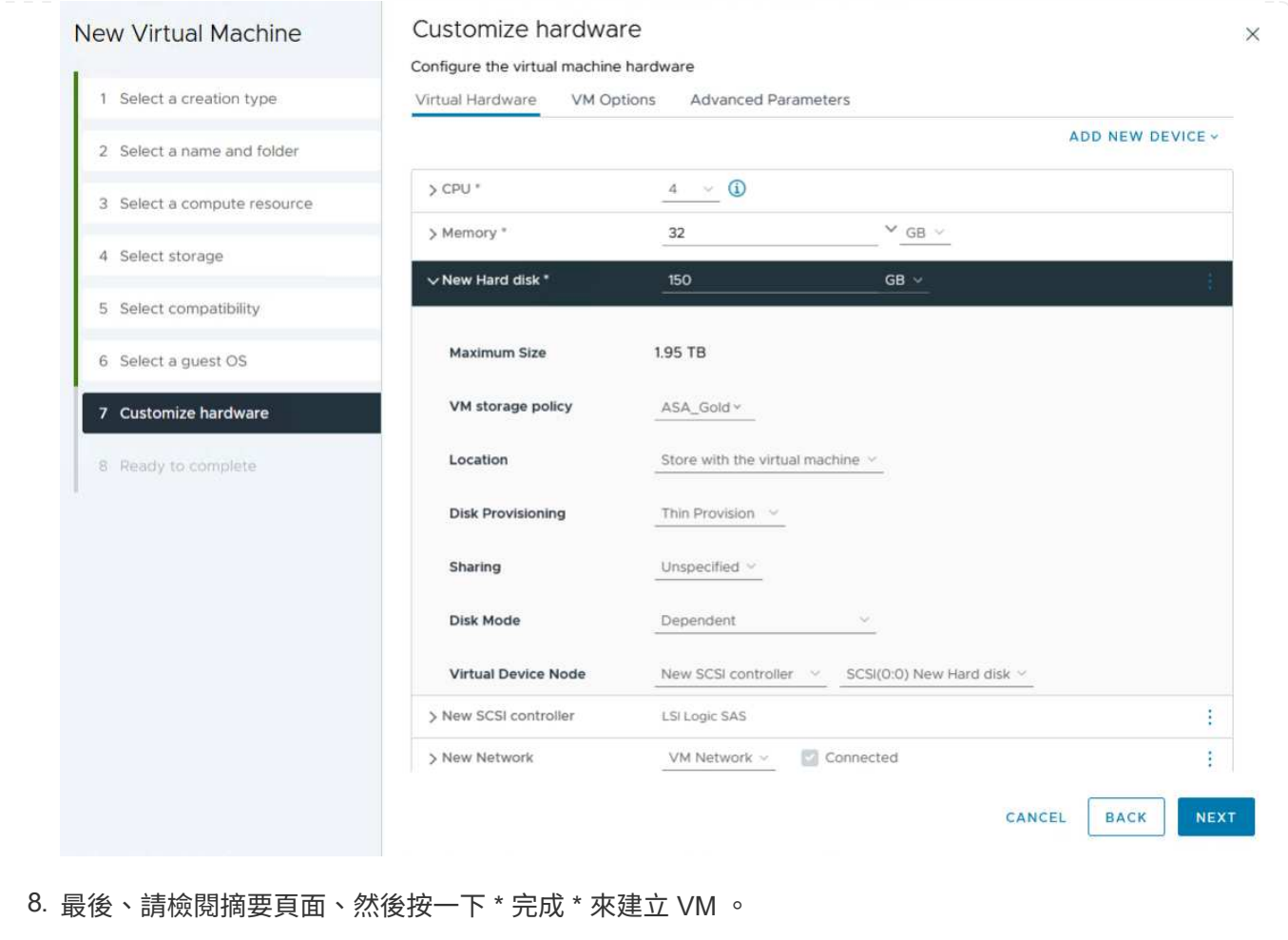

總而言之、 NetApp ONTAP 工具可自動化在 ONTAP 儲存系統上建立 vVol 資料存放區的程序。儲存功能設定檔 不僅定義要用於建立資料存放區的儲存系統、還規定可在個別 VMDK 基礎上實作的 QoS 原則。VVols 提供簡化 的儲存管理模式、並緊密整合 NetApp 與 VMware 、使這套實用的解決方案能夠簡化、有效率且精細地控制虛 擬化環境。

# <span id="page-25-0"></span>**NetApp All Flash SAN Array** 搭配 **VMware vSphere 8**

作者: Josh Powell - NetApp 解決方案工程部

### 使用 **NetApp Cloud Insights** 監控內部部署儲存設備

NetApp Cloud Insights 是雲端型基礎架構監控與分析平台、旨在針對內部部署和雲端的 IT 基礎架構效能、健全 狀況和成本、提供全方位的可見度和洞見。NetApp Cloud Insights 的主要功能包括即時監控、可自訂的儀表 板、預測分析和成本最佳化工具、讓組織能夠有效管理及最佳化內部部署和雲端環境。

NetApp Cloud Insights 透過「採購單元」軟體運作、此軟體是由資料收集器為 VMware vSphere 和 NetApp ONTAP 儲存系統等資產所設定。這些收集器會收集資料並將其傳輸至 Cloud Insights 。然後、此平台利用各種 儀表板、 Widget 和度量查詢、將資料整理成深入分析、供使用者解讀。

Cloud Insights 架構圖表:

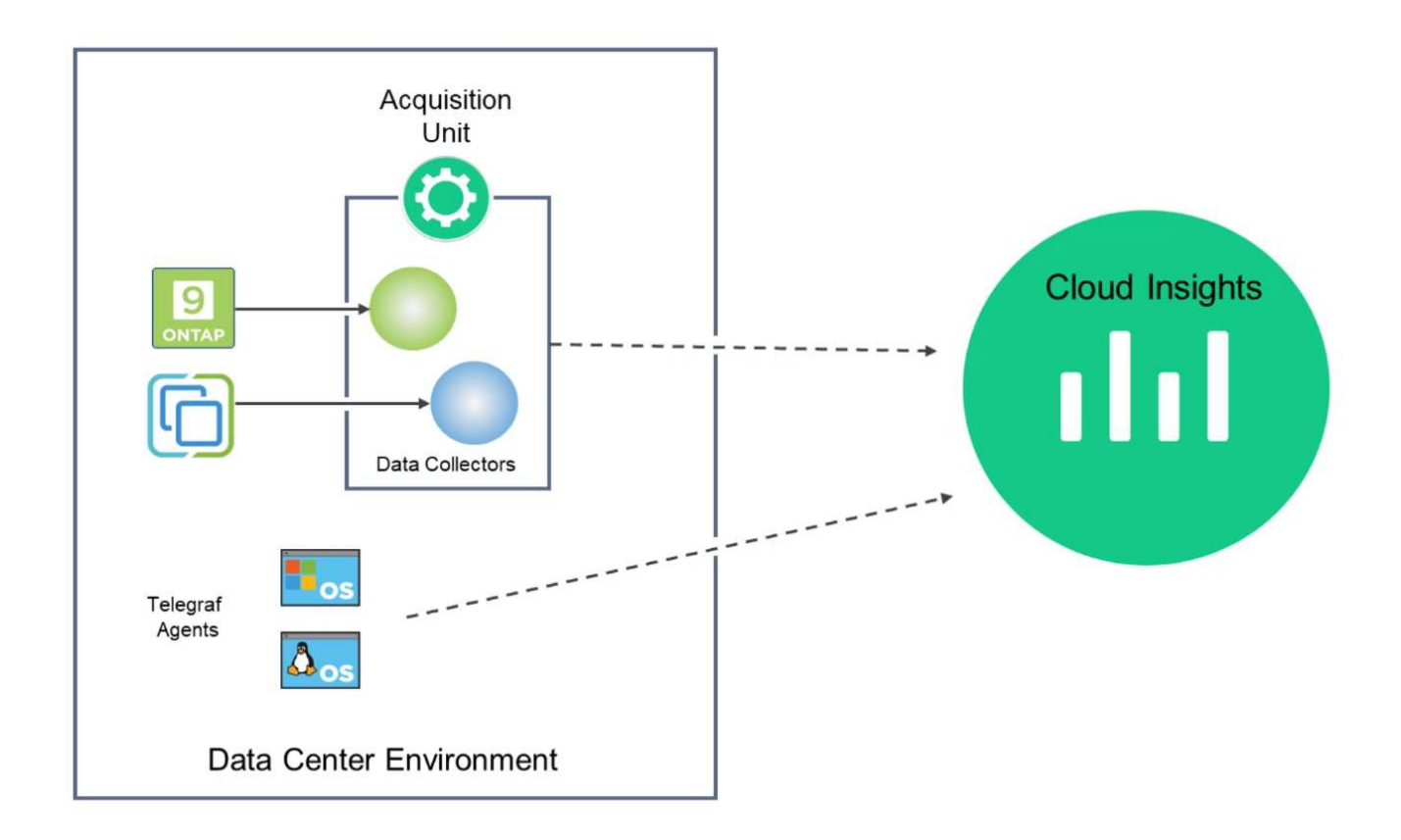

### 解決方案部署總覽

本解決方案提供使用 NetApp Cloud Insights 監控內部部署 VMware vSphere 和 ONTAP 儲存系統的簡介。

此清單提供本解決方案所涵蓋的高階步驟:

- 1. 設定 vSphere 叢集的資料收集器。
- 2. 設定 ONTAP 儲存系統的資料收集器。
- 3. 使用附註規則來標記資產。
- 4. 探索並關聯資產。
- 5. 使用最上層的 VM 延遲儀表板來隔離有雜訊的芳鄰。
- 6. 找出適當調整 VM 大小的機會。
- 7. 使用查詢來隔離和排序度量。

### 先決條件

本解決方案使用下列元件:

- 1. NetApp All Flash SAN Array A400 搭配 ONTAP 9.13 。
- 2. VMware vSphere 8.0 叢集。
- 3. NetApp Cloud Insights 帳戶。
- 4. 安裝在本機 VM 上的 NetApp Cloud Insights 擷取單元軟體、可透過網路連線至資產進行資料收集。

解決方案部署

設定資料收集器

若要為 VMware vSphere 和 ONTAP 儲存系統設定資料收集器、請完成下列步驟:

1. 登入 Cloud Insights 後、請瀏覽至 \* 可服務性 > 收集器 > 資料收集器 \* 、然後按下按鈕以安裝新的資料 收集器。

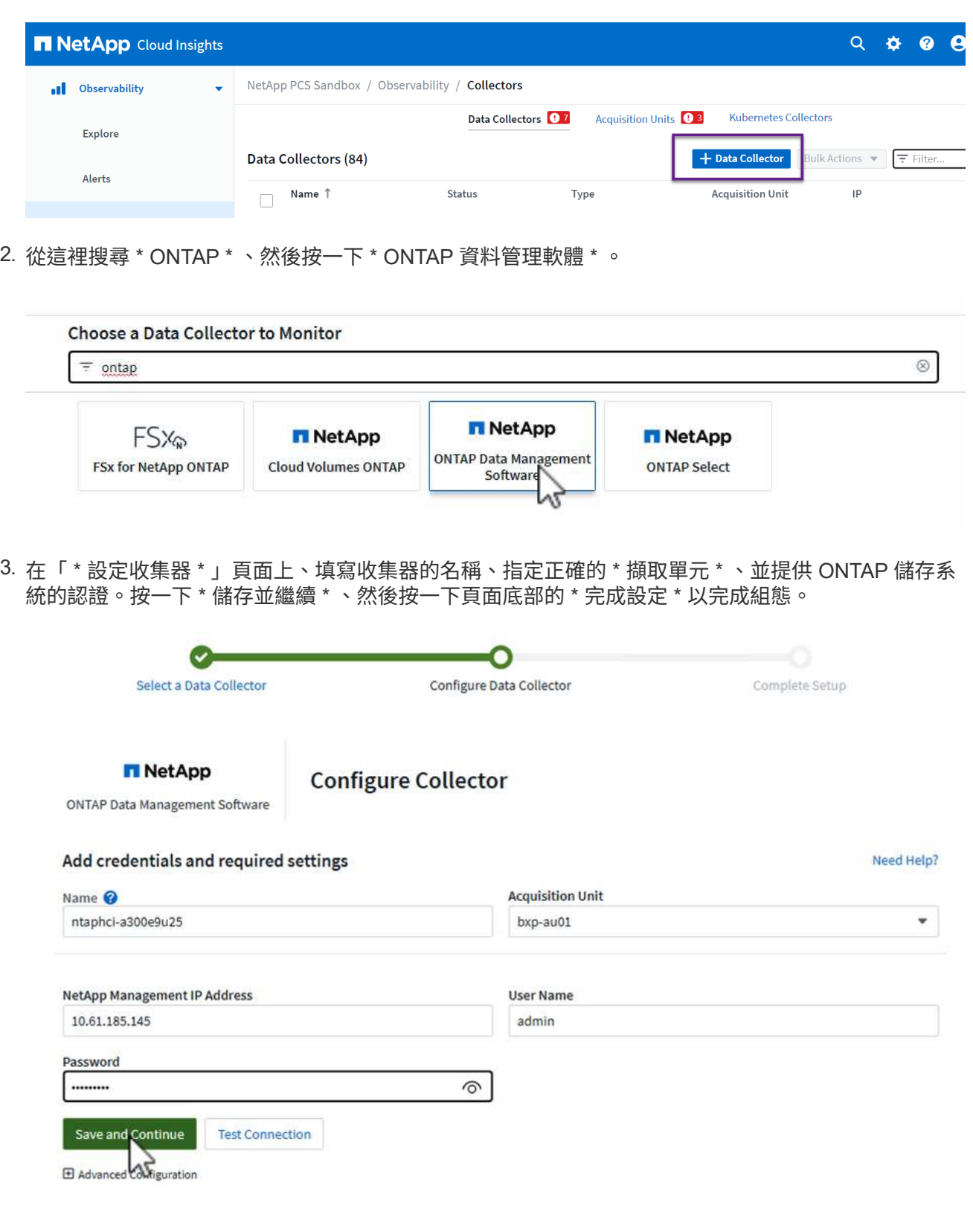

1. 再次瀏覽至 \* 可服務性 > 收集器 > 資料收集器 \* 、然後按下按鈕安裝新的資料收集器。

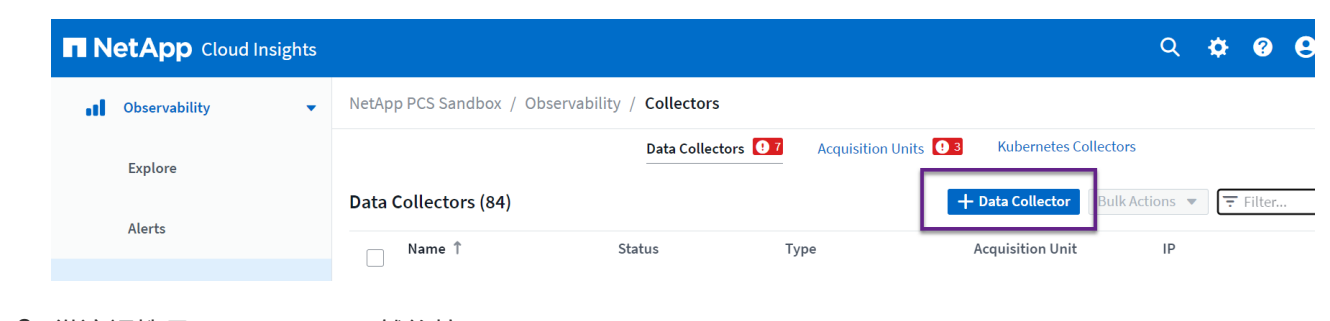

2. 從這裡搜尋 \* vSphere \* 、然後按一下 \* VMware vSphere \* 。

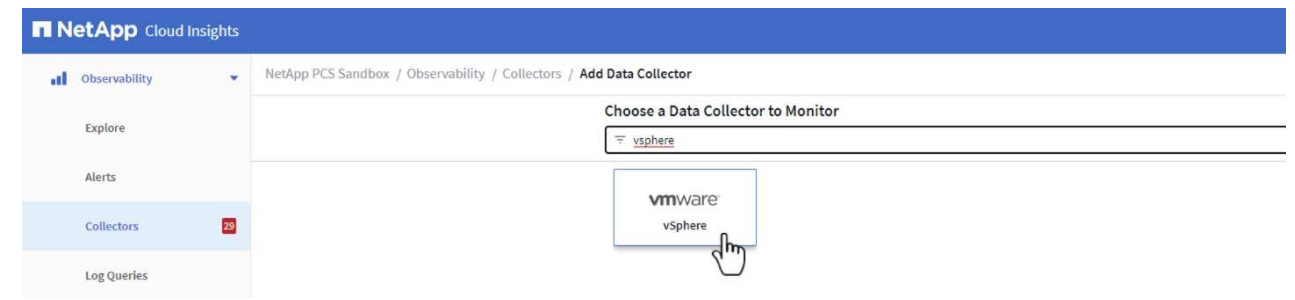

3. 在「 \* 設定 Collector\* 」頁面上、填寫收集器的名稱、指定正確的 \* 擷取裝置 \* 、並提供 vCenter 伺服 器的認證。按一下 \* 儲存並繼續 \* 、然後按一下頁面底部的 \* 完成設定 \* 以完成組態。

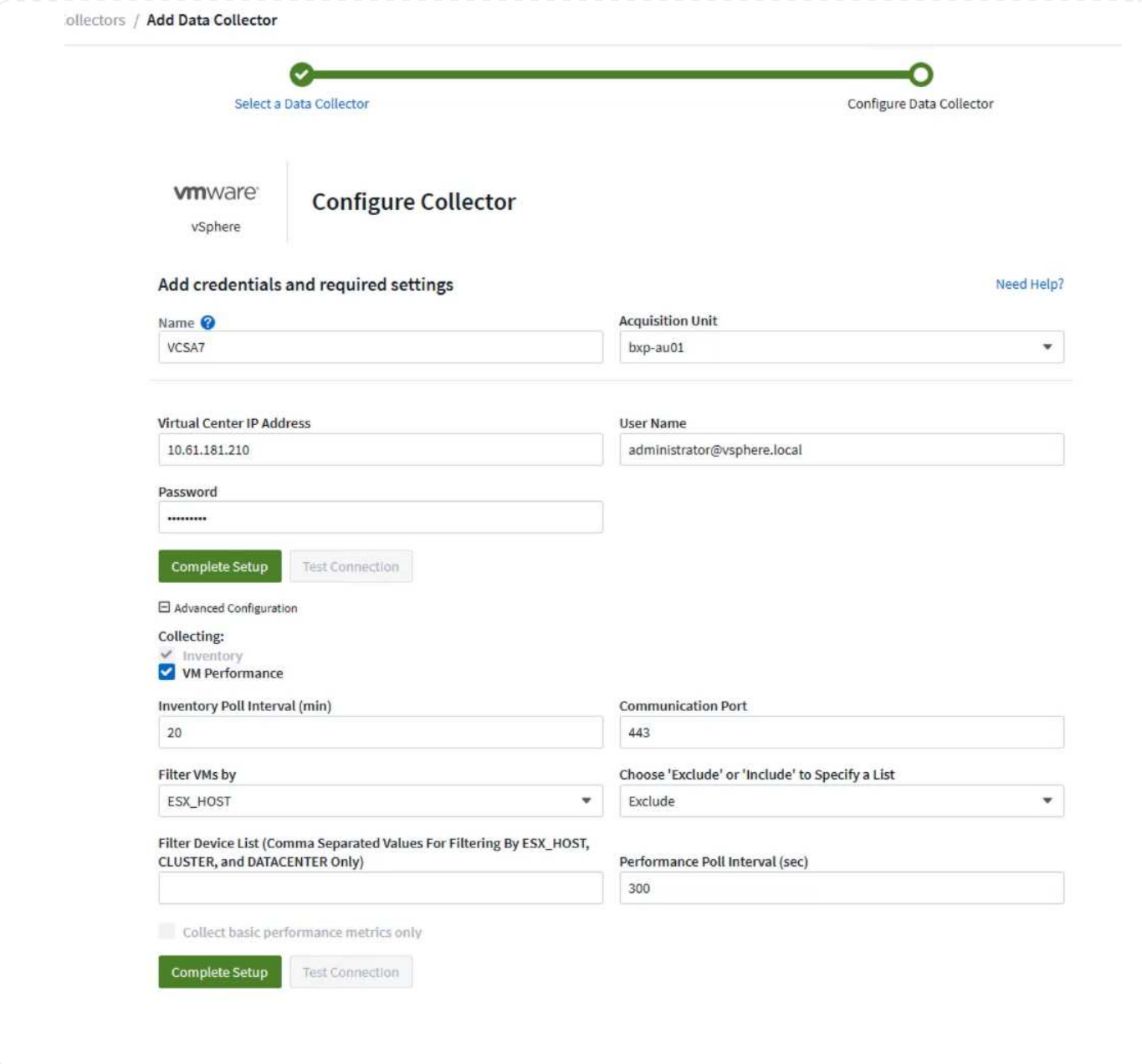

### 新增附註至資產

註釋是標記資產的一種實用方法、可在 Cloud Insights 中的各種檢視和度量查詢中加以篩選和識別。

在本節中、會將附註新增至虛擬機器資產、以便由 \* 資料中心 \* 進行篩選。

1. 在左側功能表中、瀏覽至 \* 可視化 > 豐富 > 註釋規則 \* 、然後按一下右上角的 \* + 規則 \* 按鈕以新增規 則。

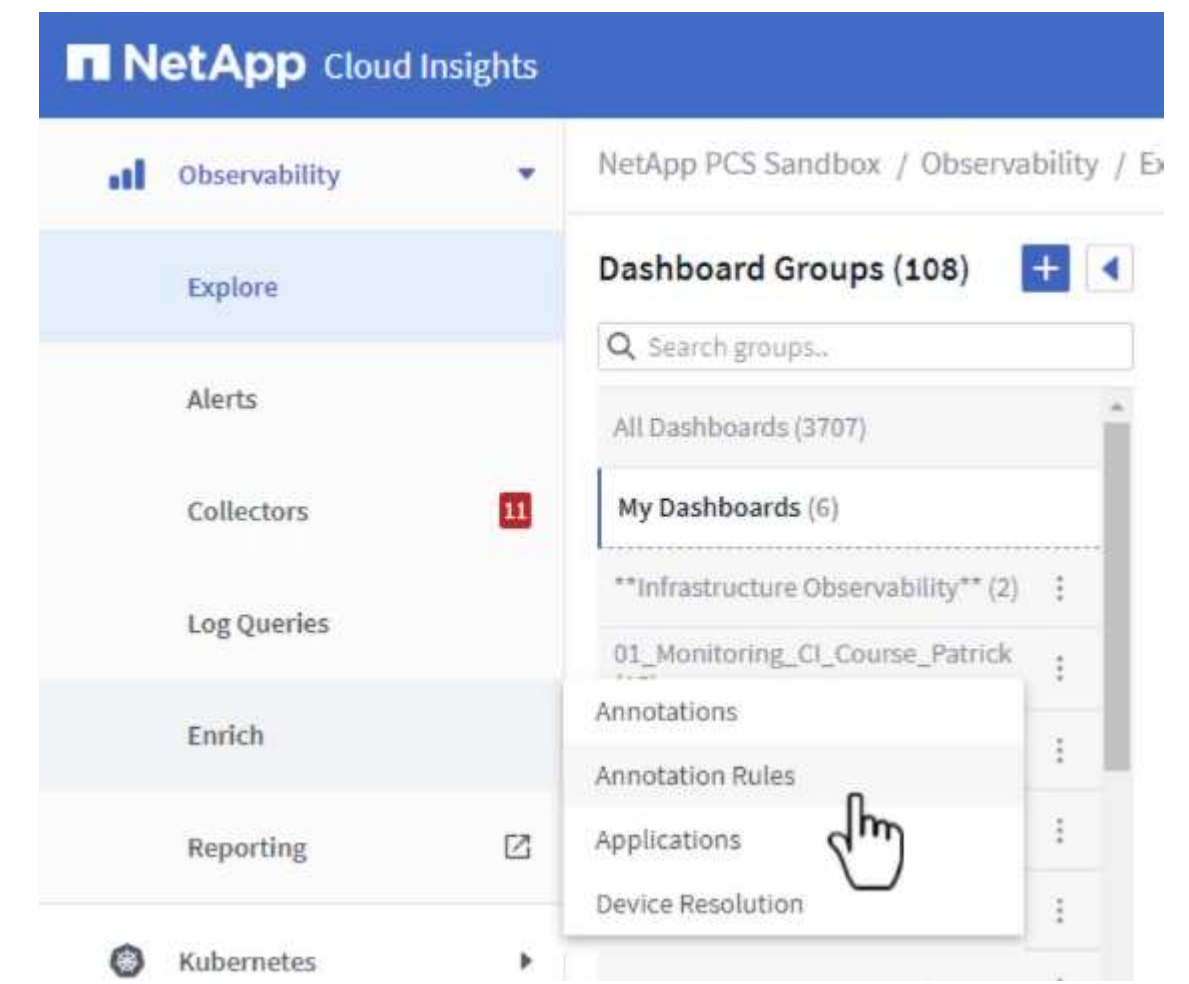

2. 在「 \* 新增規則 \* 」對話方塊中、填入規則的名稱、找到要套用規則的查詢、受影響的註釋欄位、以及 要填入的值。

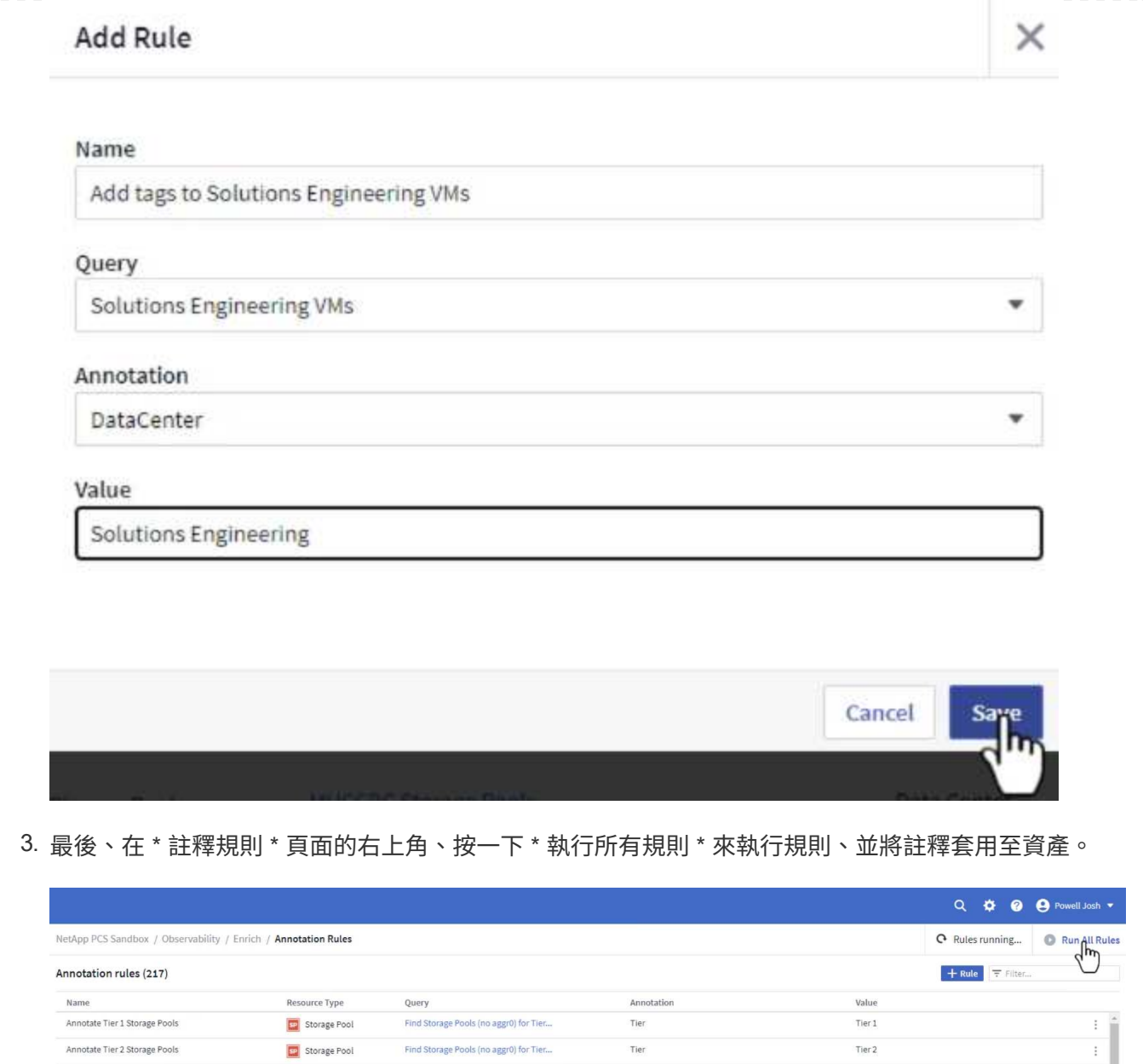

### 探索並關聯資產

Cloud Insights 針對儲存系統和 vSphere 叢集上共同執行的資產、提出邏輯結論。

本節說明如何使用儀表板來關聯資產。

1. 在左側功能表中、瀏覽至 \* 可服務性 > 瀏覽 > 所有儀表板 \* 。

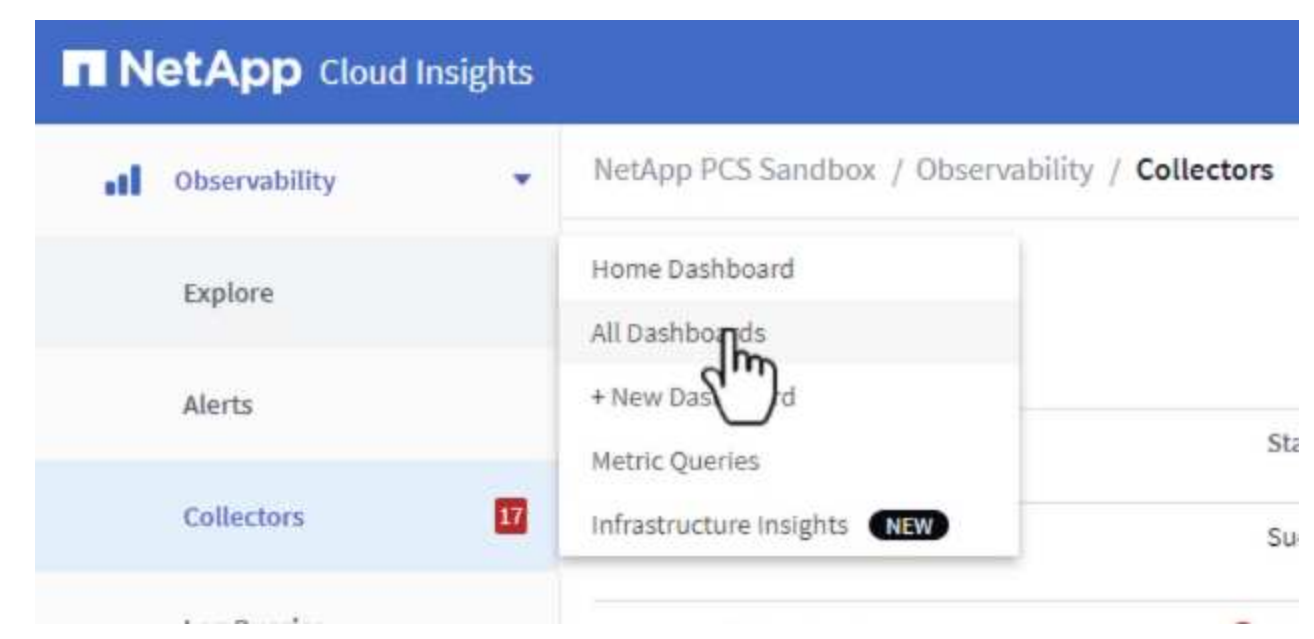

2. 按一下「 \*+ from Gallery 」 \* 按鈕、即可檢視可匯入的現成儀表板清單。

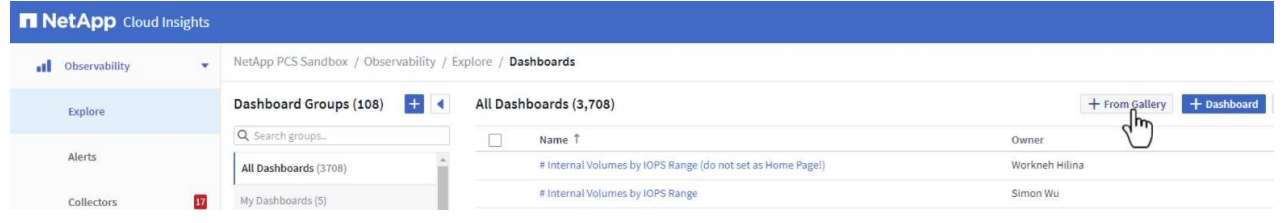

3. 從清單中選擇 FlexVol 效能的儀表板、然後按一下頁面底部的 \* 新增儀表板 \* 按鈕。

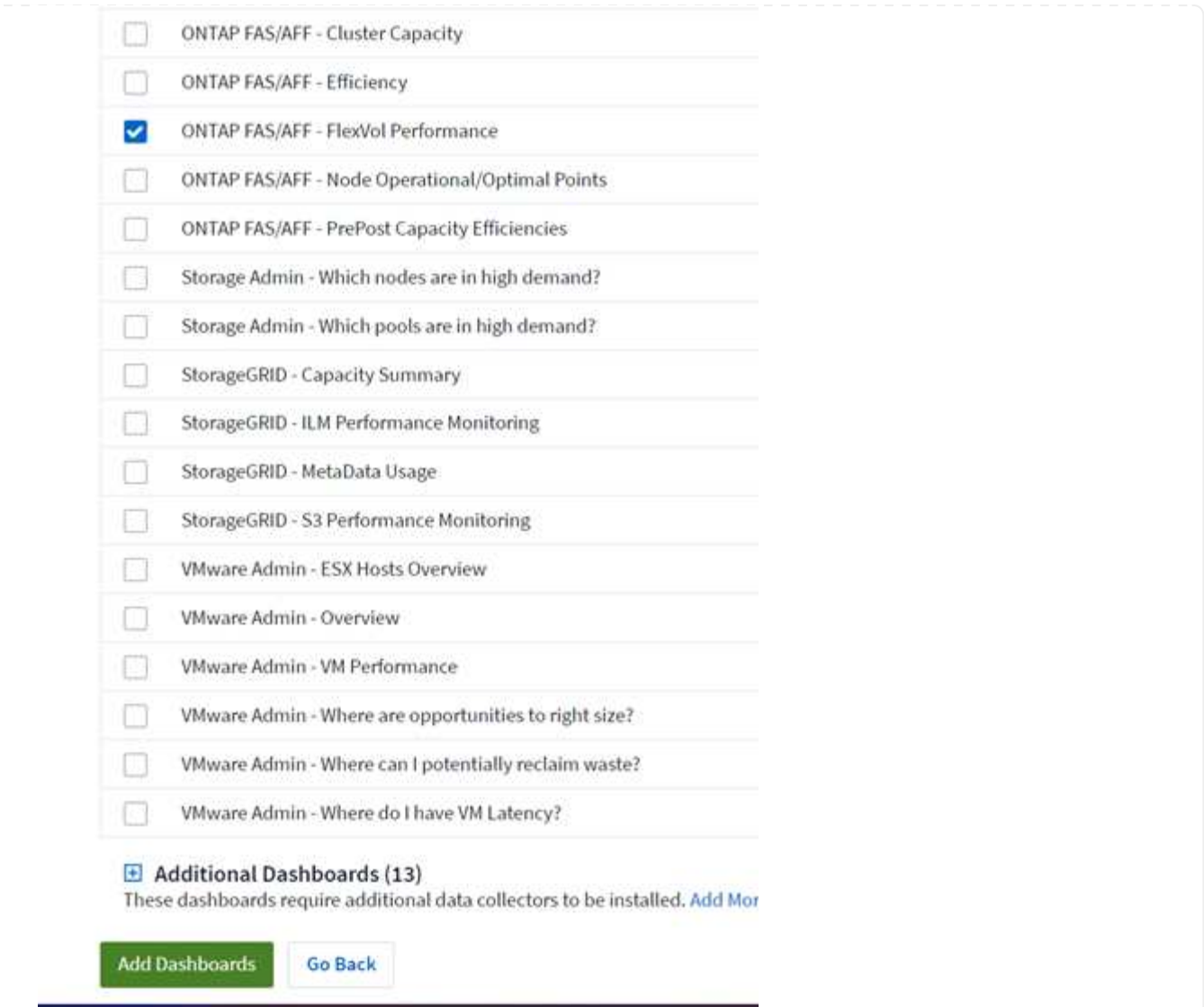

4. 匯入後、開啟儀表板。您可以在此處看到各種 Widget 、其中包含詳細的效能資料。新增篩選器以檢視 單一儲存系統、並選取儲存磁碟區以深入瞭解其詳細資料。

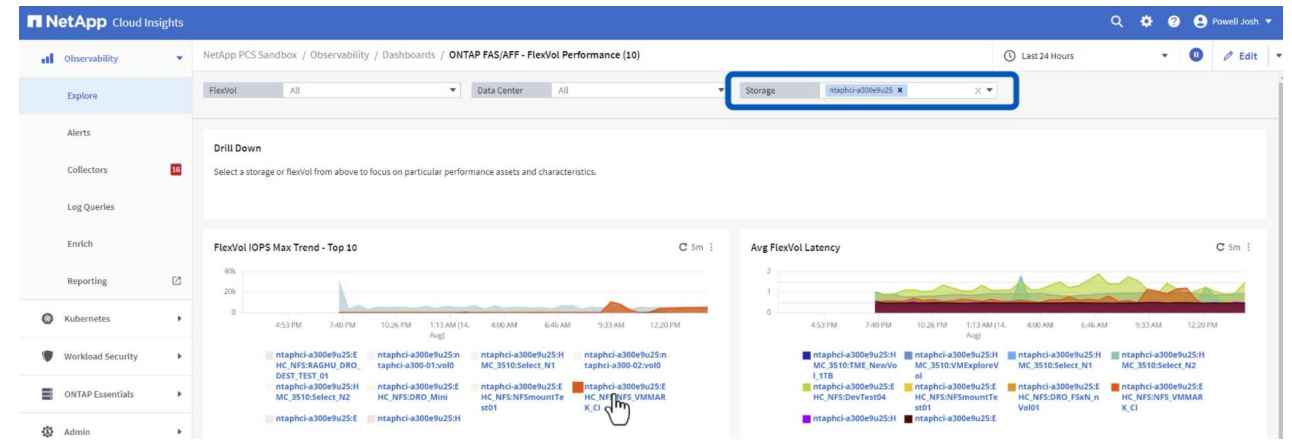

5. 從這個檢視中、您可以看到與此儲存磁碟區相關的各種度量、以及在磁碟區上執行的最高利用率和關聯 的虛擬機器。

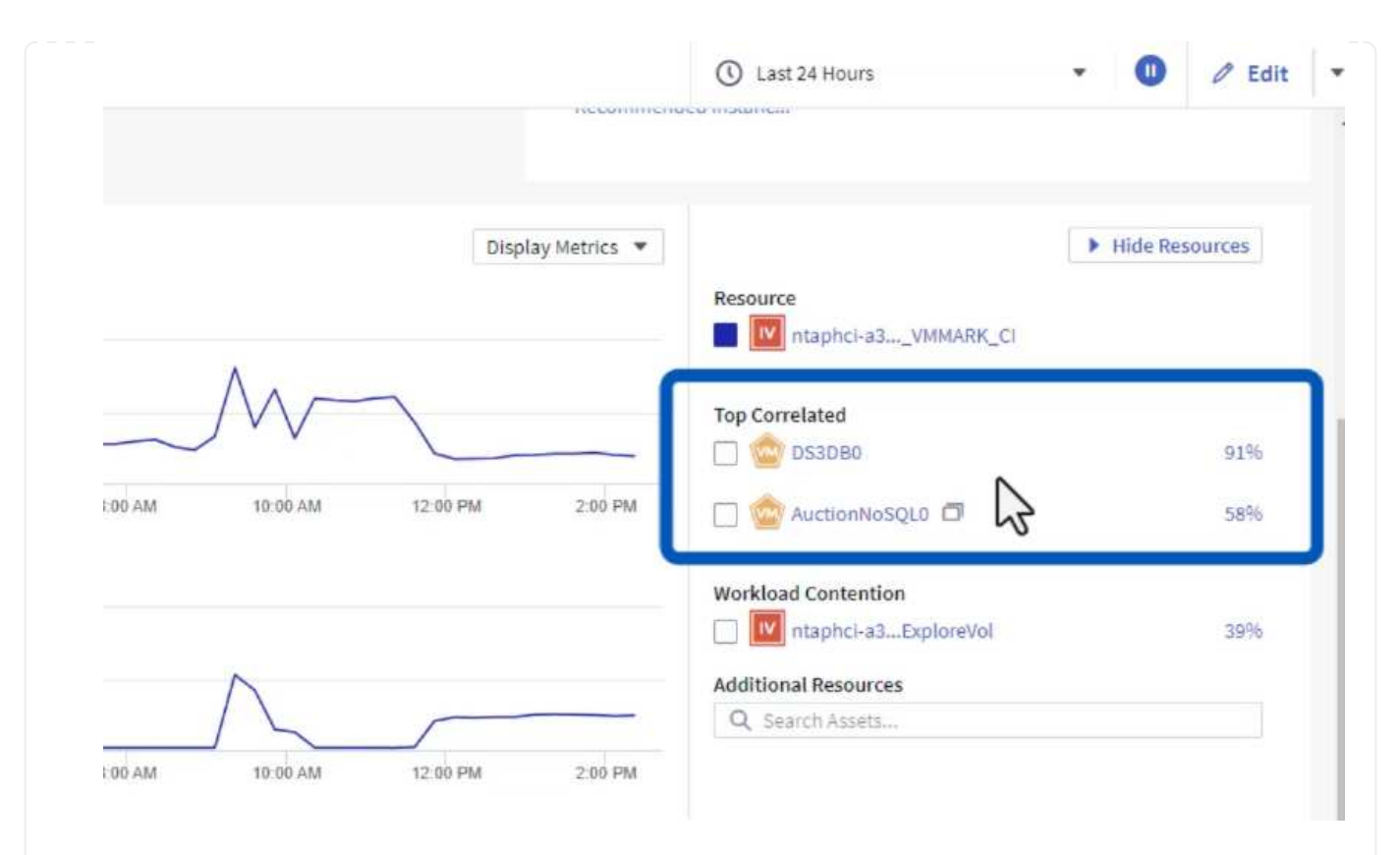

### 6. 按一下使用率最高的虛擬機器、深入瞭解該虛擬機器的指標、以檢視任何潛在問題。

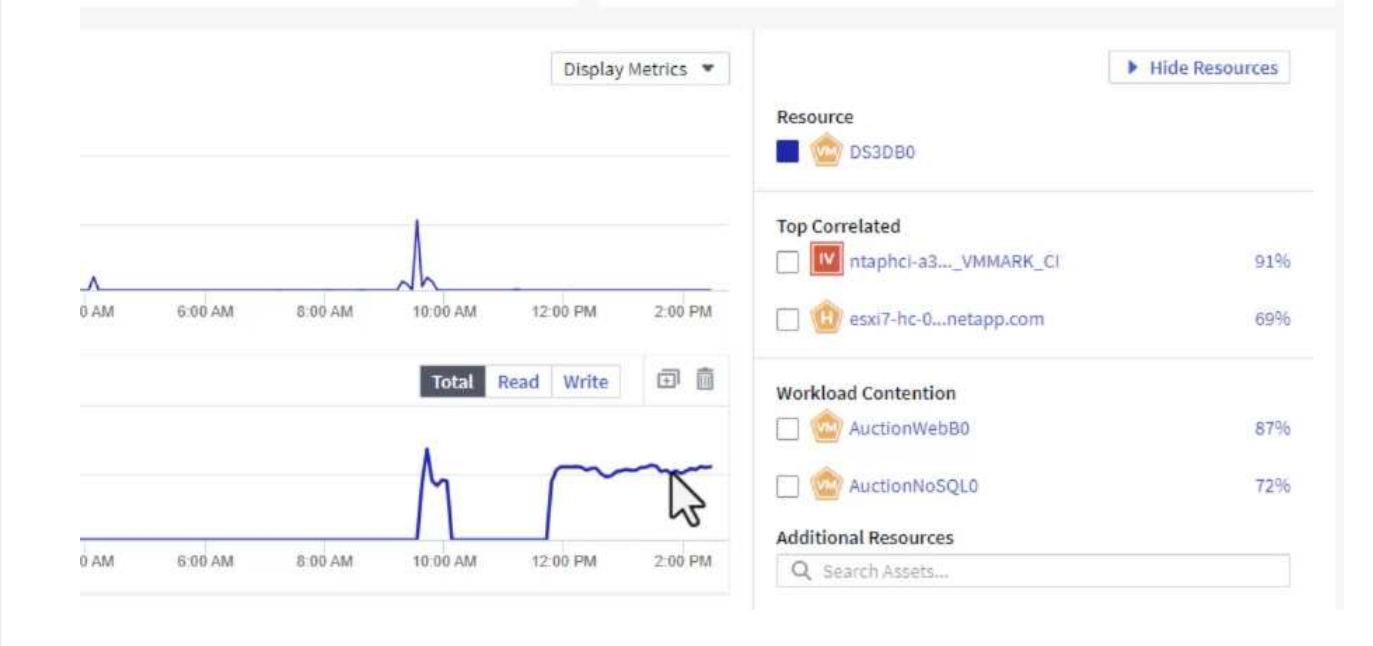

#### 使用 **Cloud Insights** 來識別有雜訊的鄰居

Cloud Insights 的儀表板可輕鬆隔離對等 VM 、這些 VM 會對在同一個儲存磁碟區上執行的其他 VM 造成負面影 響。

1. 在此範例中、請存取 \* Gallery \* 中的儀表板、稱為 \* VMware Admin - 我在哪裡有 VM 延遲? \*

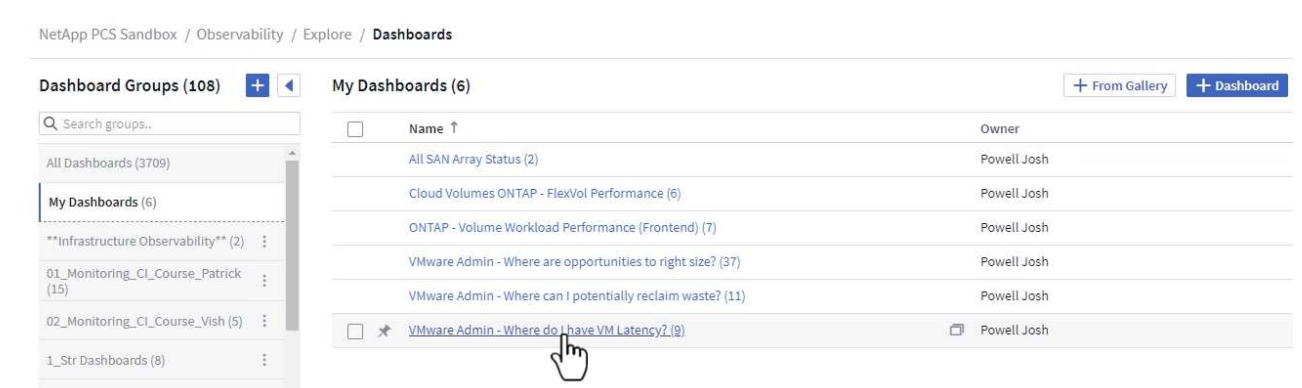

2. 接下來、依前一步驟建立的 \* 資料中心 \* 註釋進行篩選、以檢視資產子集。

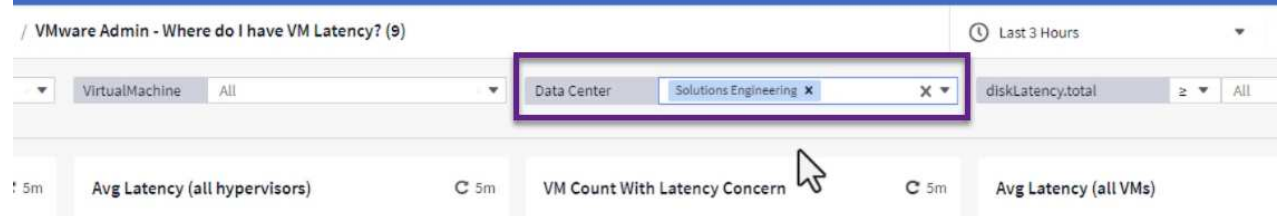

3. 此儀表板會依平均延遲顯示前 10 名虛擬機器的清單。從這裡按一下所關注的 VM 、深入瞭解其詳細資 料。

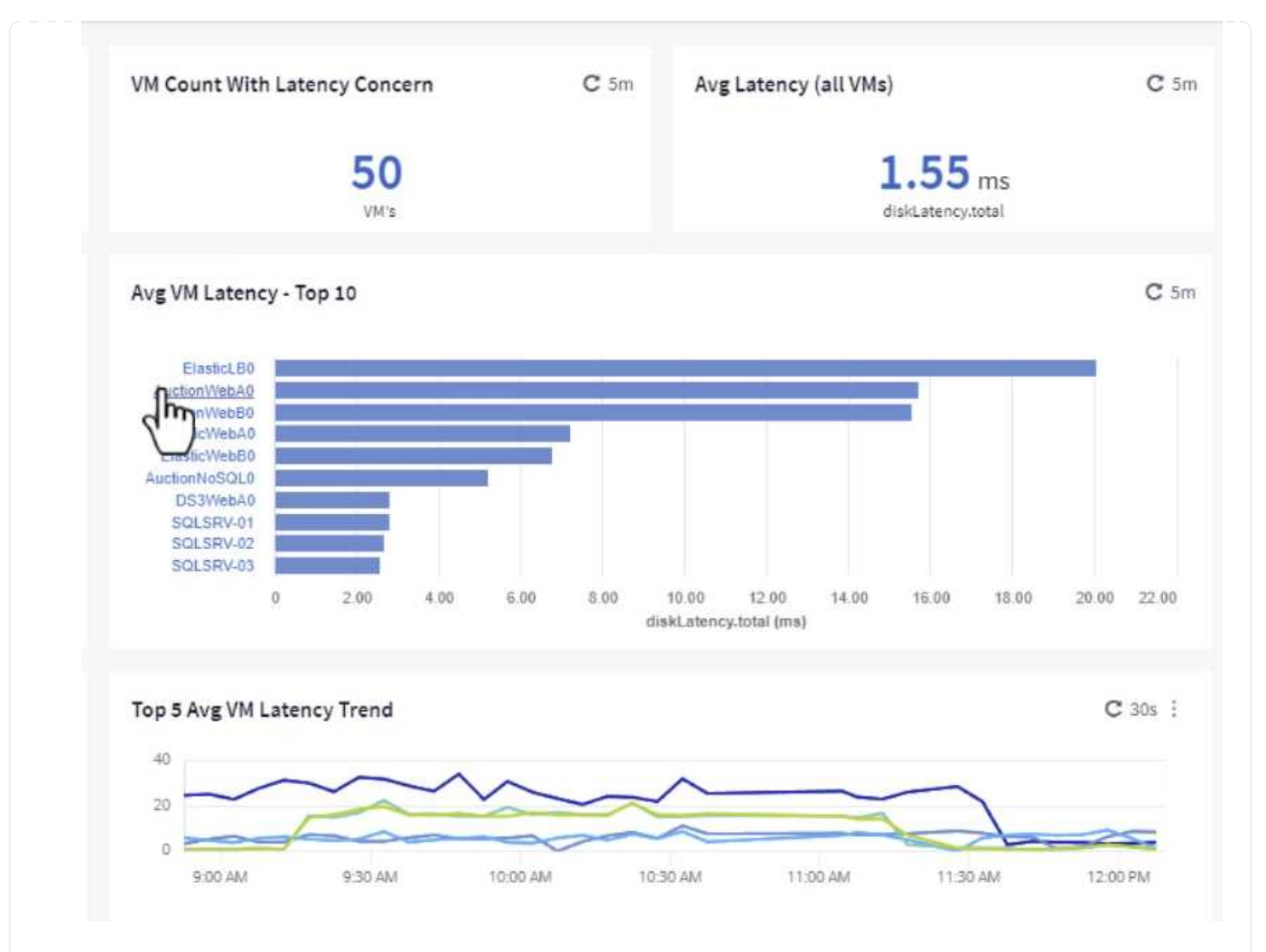

### 4. 列出可能導致工作負載爭用的虛擬機器、並可供使用。深入瞭解這些 VM 的效能指標、以調查任何潛在 問題。

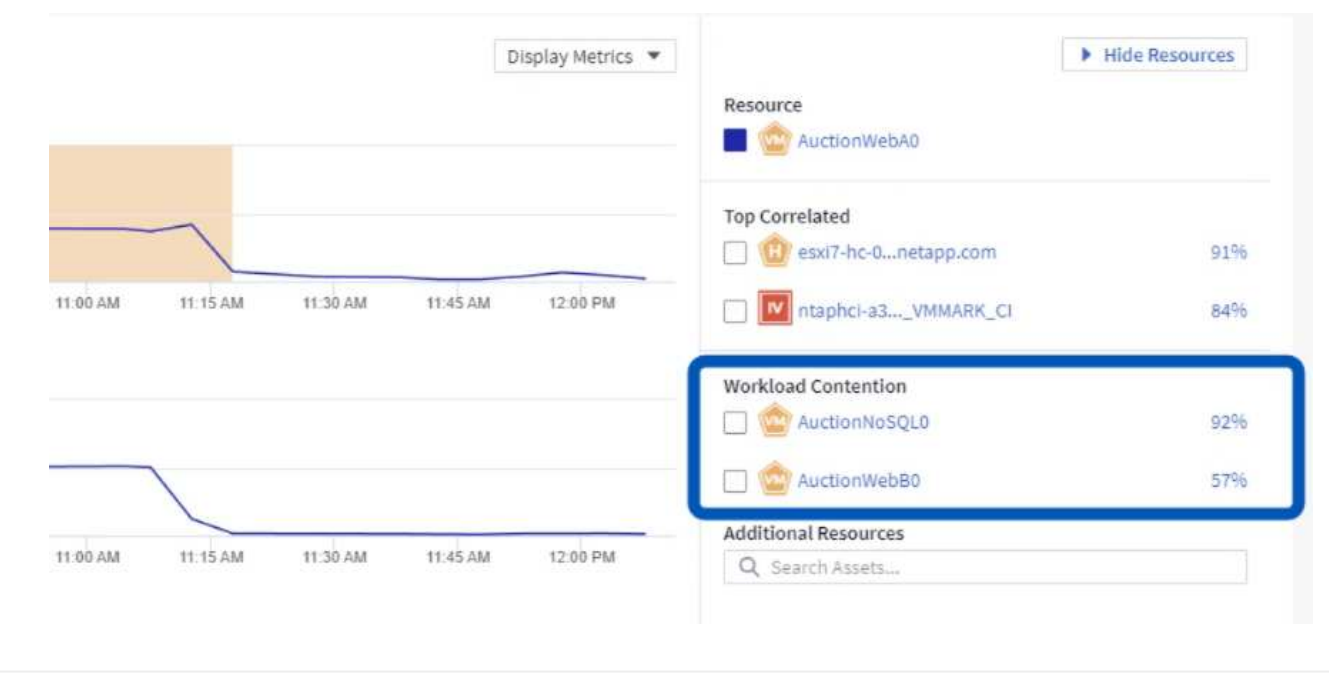

透過將 VM 資源與實際工作負載需求配對、可最佳化資源使用率、進而節省基礎架構和雲端服務的成本。您可以 自訂 Cloud Insights 中的資料、以便輕鬆顯示使用率或不足的 VM 。

1. 在此範例中、您可以存取 \* Gallery \* 中的儀表板、稱為 \* VMware Admin - 哪裏有合適的機會? \*

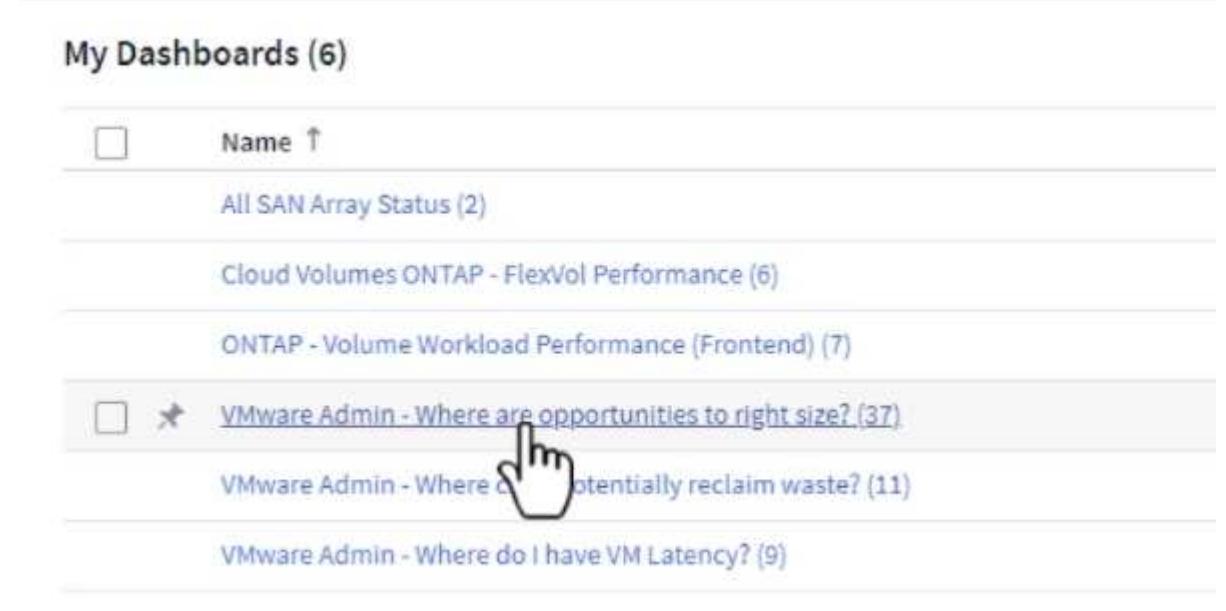

2. 首先依叢集中的所有 ESXi 主機篩選。接著您可以看到依記憶體和 CPU 使用率排列的虛擬機器上下 位。

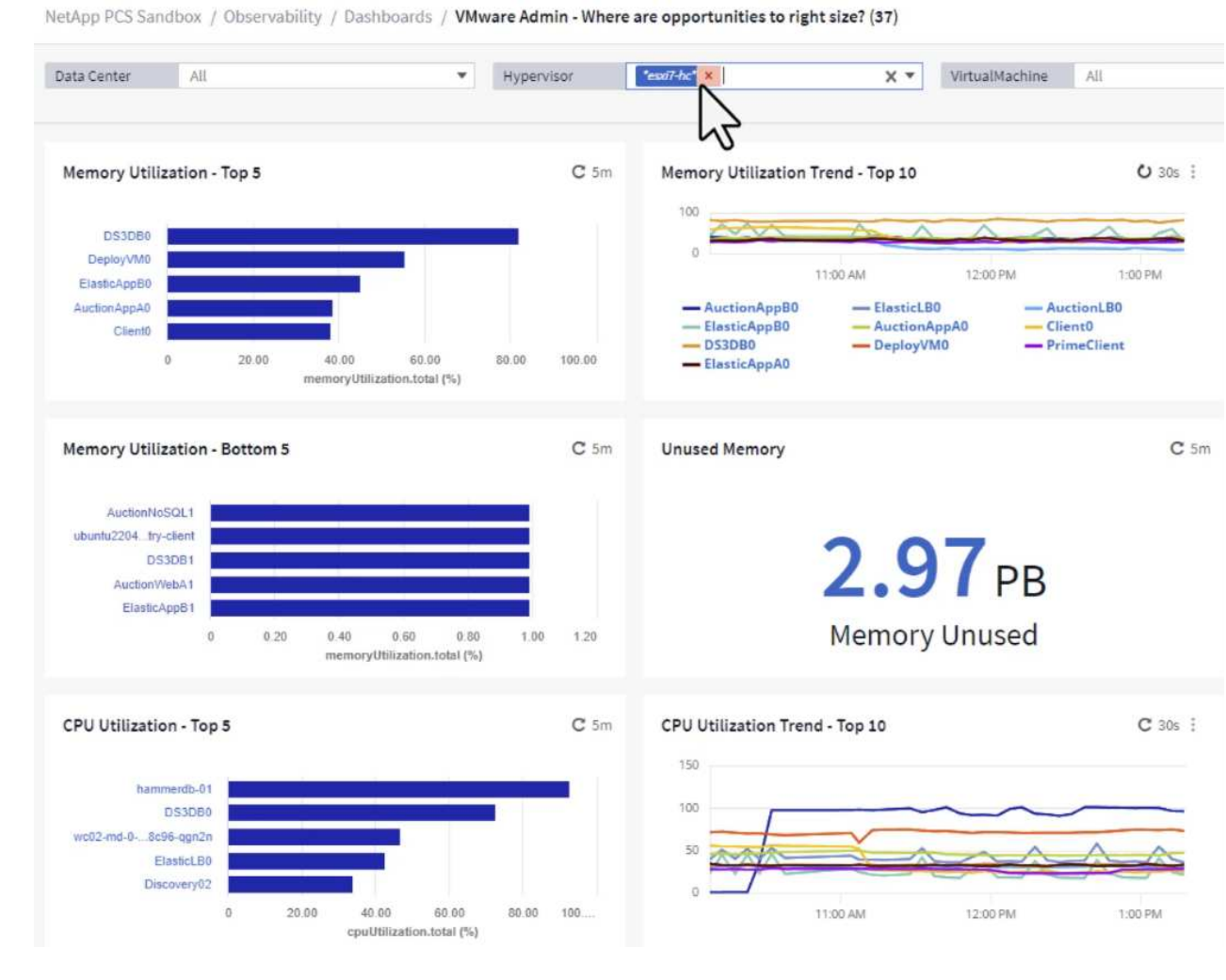

3. 表格允許根據所選資料欄進行排序及提供更多詳細資料。

### Memory Usage

 $C$  5m  $\frac{1}{2}$ 

121 items found

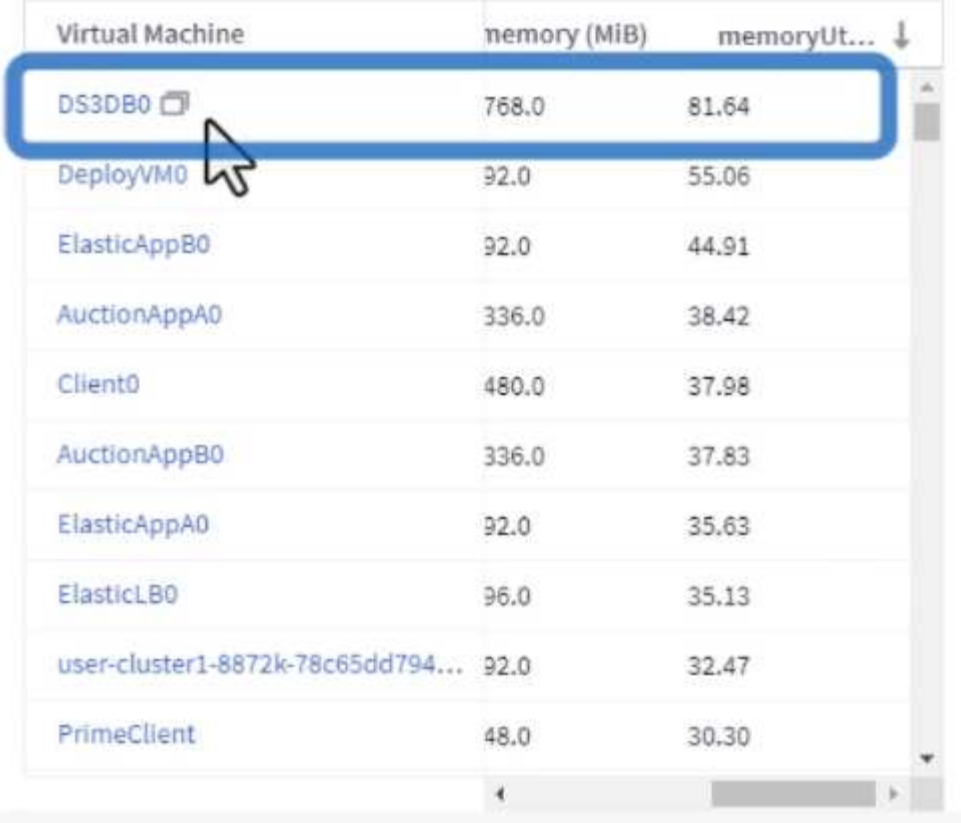

### **CPU Utilization**

 $C$  5m  $\frac{1}{2}$ 

121 Items found

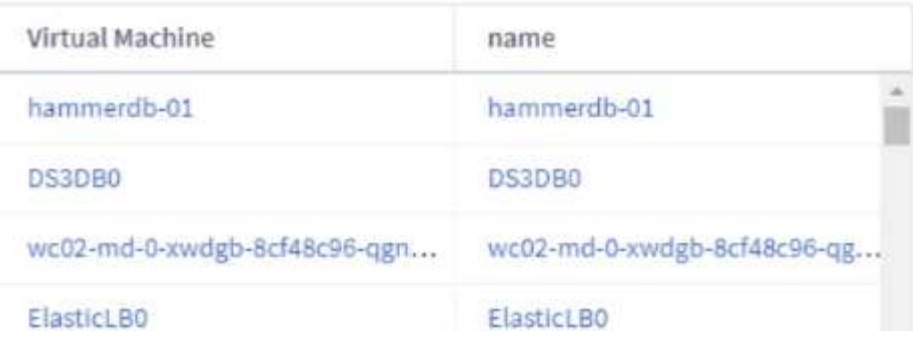

4. 另一個名為 \* VMware Admin 的儀表板 - 我可以在哪裡回收浪費? \* 會顯示已關閉電源的虛擬機器、並 依其容量使用情況排序。

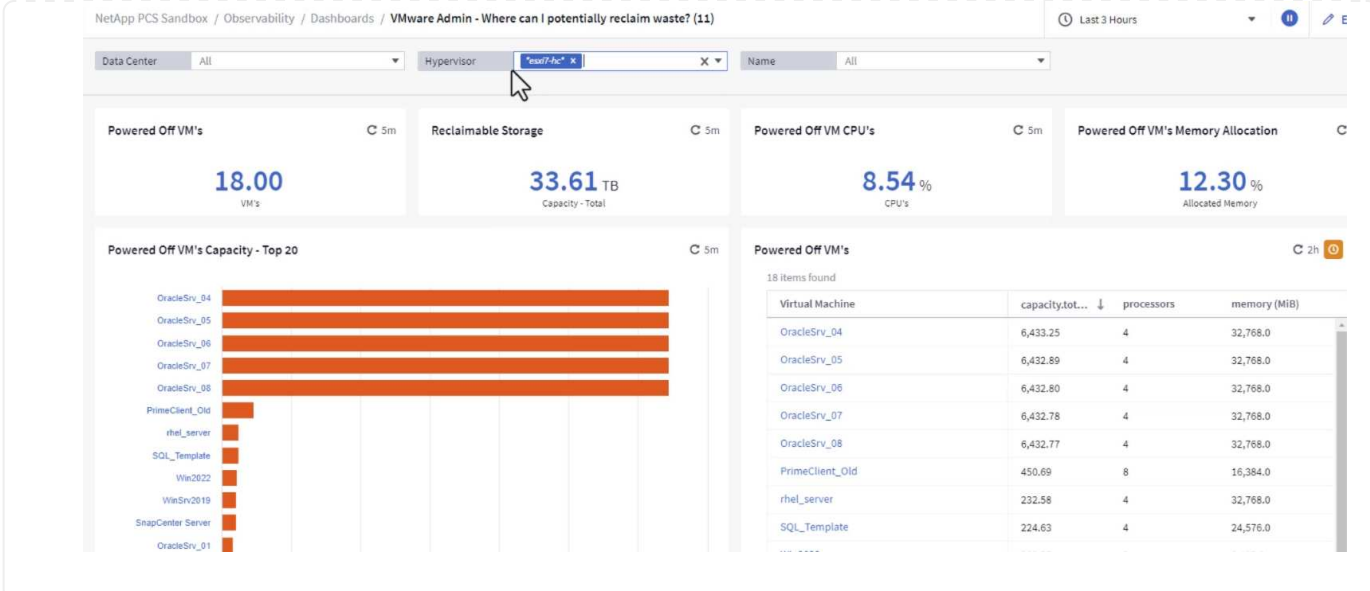

### 使用查詢來隔離和排序度量

Cloud Insights 擷取的資料量相當豐富。度量查詢提供了一種強大的方法、可以實用的方式排序及組織大量資 料。

1. 瀏覽至 \* ONTAP Essentials > VMware\* 以存取完整的 VMware 指標查詢。

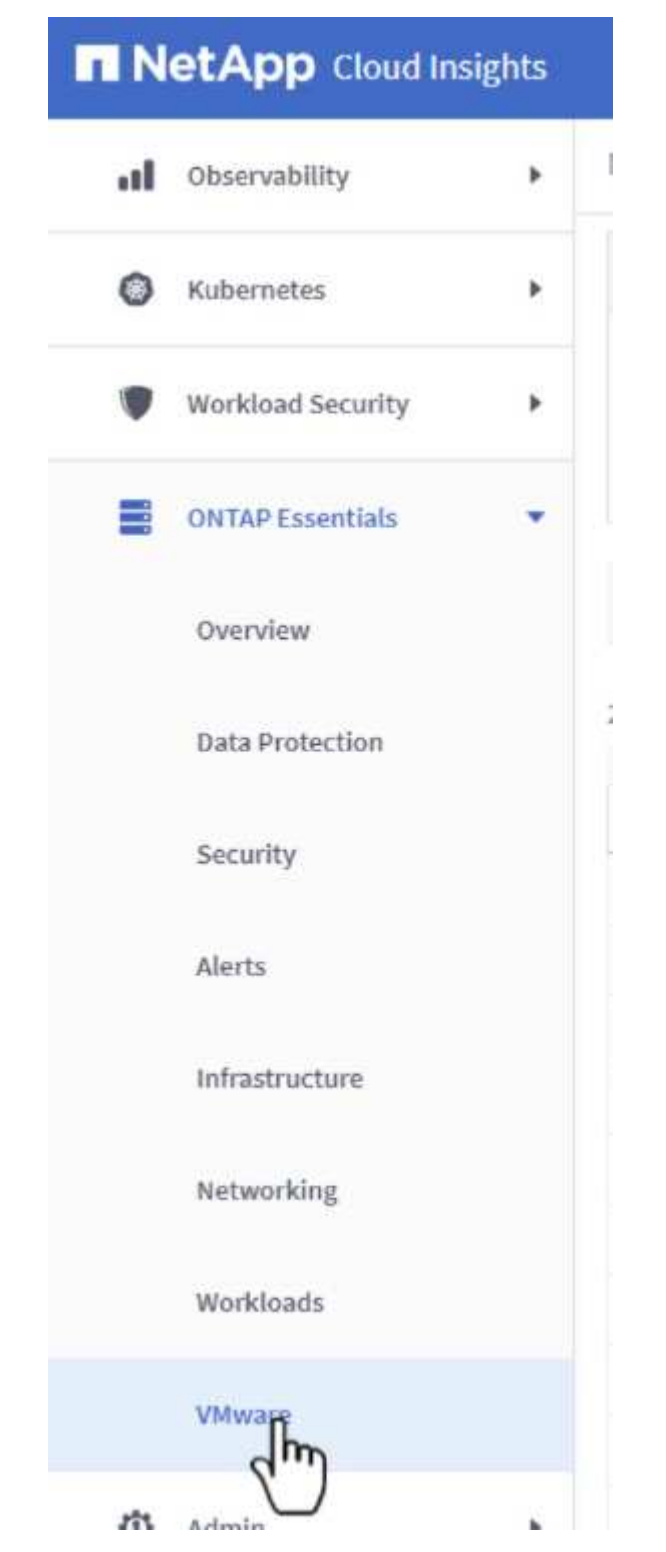

2. 在此檢視中、您會看到多個選項、可在頂端篩選及分組資料。所有資料欄均可自訂、而且可輕鬆新增其 他資料欄。

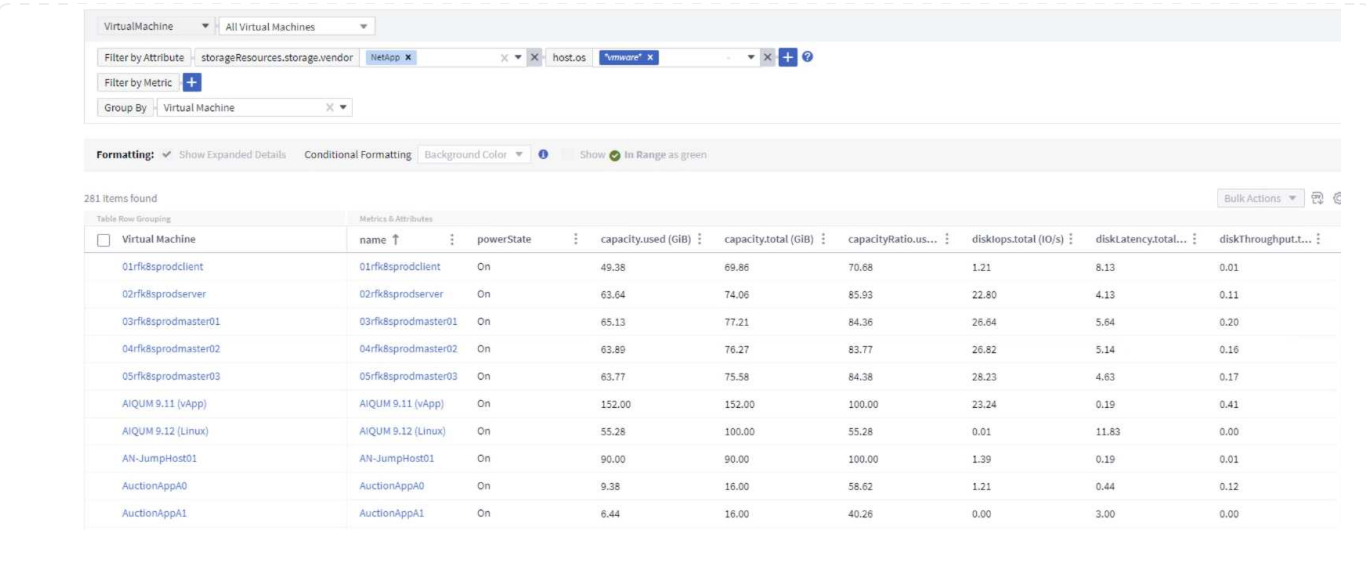

### 結論

這套解決方案是專為學習如何開始使用 NetApp Cloud Insights 而設計的入門指南、並展示這套可觀察解決方案 所能提供的一些強大功能。產品內建數百個儀表板和指標查詢、可讓您立即上手。完整版 Cloud Insights 為 30 天試用版、 NetApp 客戶可免費取得基本版本。

### 其他資訊

若要深入瞭解本解決方案所提供的技術、請參閱下列其他資訊。

- ["NetApp BlueXP](https://bluexp.netapp.com/cloud-insights) [和](https://bluexp.netapp.com/cloud-insights) [Cloud Insights](https://bluexp.netapp.com/cloud-insights) [登陸頁](https://bluexp.netapp.com/cloud-insights)[面](https://bluexp.netapp.com/cloud-insights)["](https://bluexp.netapp.com/cloud-insights)
- ["NetApp Cloud Insights](https://docs.netapp.com/us-en/cloudinsights/) [文件](https://docs.netapp.com/us-en/cloudinsights/)["](https://docs.netapp.com/us-en/cloudinsights/)

#### 版權資訊

Copyright © 2024 NetApp, Inc. 版權所有。台灣印製。非經版權所有人事先書面同意,不得將本受版權保護文件 的任何部分以任何形式或任何方法(圖形、電子或機械)重製,包括影印、錄影、錄音或儲存至電子檢索系統 中。

由 NetApp 版權資料衍伸之軟體必須遵守下列授權和免責聲明:

此軟體以 NETAPP「原樣」提供,不含任何明示或暗示的擔保,包括但不限於有關適售性或特定目的適用性之 擔保,特此聲明。於任何情況下,就任何已造成或基於任何理論上責任之直接性、間接性、附隨性、特殊性、懲 罰性或衍生性損害(包括但不限於替代商品或服務之採購;使用、資料或利潤上的損失;或企業營運中斷),無 論是在使用此軟體時以任何方式所產生的契約、嚴格責任或侵權行為(包括疏忽或其他)等方面,NetApp 概不 負責,即使已被告知有前述損害存在之可能性亦然。

NetApp 保留隨時變更本文所述之任何產品的權利,恕不另行通知。NetApp 不承擔因使用本文所述之產品而產 生的責任或義務,除非明確經過 NetApp 書面同意。使用或購買此產品並不會在依據任何專利權、商標權或任何 其他 NetApp 智慧財產權的情況下轉讓授權。

本手冊所述之產品受到一項(含)以上的美國專利、國外專利或申請中專利所保障。

有限權利說明:政府機關的使用、複製或公開揭露須受 DFARS 252.227-7013(2014 年 2 月)和 FAR 52.227-19(2007 年 12 月)中的「技術資料權利 - 非商業項目」條款 (b)(3) 小段所述之限制。

此處所含屬於商業產品和 / 或商業服務(如 FAR 2.101 所定義)的資料均為 NetApp, Inc. 所有。根據本協議提 供的所有 NetApp 技術資料和電腦軟體皆屬於商業性質,並且完全由私人出資開發。 美國政府對於該資料具有 非專屬、非轉讓、非轉授權、全球性、有限且不可撤銷的使用權限,僅限於美國政府為傳輸此資料所訂合約所允 許之範圍,並基於履行該合約之目的方可使用。除非本文另有規定,否則未經 NetApp Inc. 事前書面許可,不得 逕行使用、揭露、重製、修改、履行或展示該資料。美國政府授予國防部之許可權利,僅適用於 DFARS 條款 252.227-7015(b) (2014年2月) 所述權利。

商標資訊

NETAPP、NETAPP 標誌及 <http://www.netapp.com/TM> 所列之標章均為 NetApp, Inc. 的商標。文中所涉及的所 有其他公司或產品名稱,均為其各自所有者的商標,不得侵犯。